# **CAPITULO 3. REIMPLANTACIÓN DEL MÓDULO DE INVERSIONES FINANCIERAS**

# **3.1 DESCRIPCIÓN DEL PROYECTO**

Algunas de las actividades que se realizaron para poder elaborar el proyecto que nos ocupa, se explicarán de forma breve mencionando la participación en ellos, para posteriormente explicar algunas en detalle respecto de los elementos fundamentales tecnológicamente hablando y de la parte metodológica, tales como la definición de la arquitectura y la configuración del Software, preparación de las pruebas, la liberación a producción, etc., así como elementos básicos conducidos, revisados y supervisados en el proyecto.

### **Justificación del Proyecto**

El Instituto Mexicano del Seguro Social maneja una cartera de inversión del orden de los 150 mil millones de pesos y busca conformar una inversión inteligente, óptima y a los mejores rendimientos para todos los ingresos que día a día llegan a sus arcas por medio de la recaudación y los pagos de los más de 90 mil patrones que tiene registrados y que mes a mes pagan sus cuotas obreropatronales fondeando diario a la Unidad de Inversiones Financieras con un capital que requiere ser administrado eficientemente.

La implementación original que se realizó si bien fue de forma apegada a los requerimientos de usuario, implicó se realizaran modificaciones sustanciales a los procesos base del Software del ERP.

En el 2007 después de un análisis apoyado por consultores especializados de TCS, se vislumbró la necesidad de reimplantar la funcionalidad del módulo de Inversiones Financieras (DEAL MANAGEMENT). Esta reimplantación debía basarse en la versión nativa del Software, eliminando las personalizaciones y desarrollos realizados. Esto con el propósito de aprovechar las mejores prácticas de negocio para esa área de negocios integradas en la funcionalidad nativa del módulo, cumpliendo totalmente con las expectativas del usuario en términos funcionales y técnicos.

El planteamiento de esta necesidad a la alta dirección tanto por parte del lado usuario como del lado del área de Tecnología, fue parte fundamental de las actividades realizadas.

**La estrategia de implantación;** Se definió para todo el proyecto una estrategia de implementación la cual, se dividió en fases.

La Fase 1 consistió en la reimplantación de los Procesos de la Coordinación de Control de Operaciones anteriormente mencionada (Figura 3.1), entendiendo que la anterior implementación del Sistema Financiero contable-presupuestal (PREI) contenía el módulo de inversiones y del cual se decidió a eliminar de ese ambiente para llevarlo a un aplicativo nativo, sin desarrollo o modificaciones, pero conectado entre sí, a fin de mantener una estrecha y estricta convivencia contable.

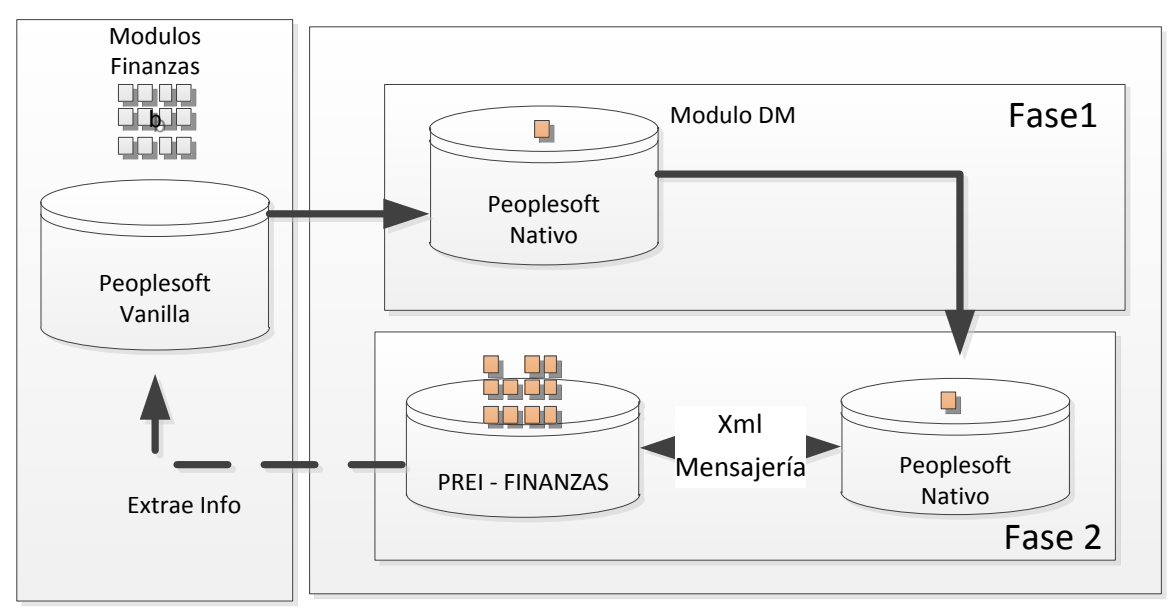

**Figura 3.1.- Fase I y II de la reimplantación de Inversiones Financieras**

La Fase 2, consistió en lograr la integración de los procesos operativos de todas las áreas (Coordinaciones y Divisiones) de la Unidad de Inversiones Financieras UIF, dentro del ERP Institucional en la misma versión 8.8. Esta fase 2 permitió contar con una serie de mejoras al modelo ya implementado, entendiendo por mejora, la posibilidad de explotar al máximo la información contenida en el módulo de Inversiones.

La Fase 3 la cual está en curso, contempla migrar el módulo conjuntamente con todos los demás módulos financieros a la versión 9.1 del Software, así como el manejador de Base de Datos de DB2 a ORACLE.

# **Alcance**

El presente trabajo se enfocó únicamente a la Fase 2 del proyecto de reimplantación o también nombrado por la consultoría como "Descustomización" del módulo de Inversiones Financieras y a los Procesos de la Coordinación de Control de Operaciones del IMSS, para el ERP Institucional PEOPLESOFT Enterprise versión 8.8.

Como alcance funcional el proyecto contempló los procesos de las siguientes áreas de la Unidad de Inversiones.

Secretaría Técnica de la Comisión de Inversiones Financieras Coordinación de Riesgos y Evaluación Coordinación de Asignación Estratégica de Activos Coordinación de Inversiones Coordinación de Control de Operaciones.

Asimismo, se pudo contar con un repositorio de información o base de datos única para todas las Coordinaciones de la UIF anteriormente mencionadas, mismas que operaban de manera independiente y sin integración.

### **Requerimientos**

Los requerimientos específicos a alcanzar de acuerdo a las necesidades planteadas por los especialistas en materia de inversiones financieras y funcionarios del IMSS:

Optimización del proceso de intercambio de información contable por medio de la funcionalidad del ERP conocida como "Integration Broker".

Incorporación de la información de "Calificación de Securities".

Incorporación del Código "ISIN".

Revisión de Límites.

Automatización del proceso de carga para la "UDI".

Modificación en Interface de Riesgos.

Modificación en Interface de "Valmer".

Modificación de Orígenes Contables.

Reporte de Flujo de Disponible – Inversiones Financieras.

50 Reportes para las Coordinaciones.

Interface de entrada del Software "Analytics".

Transformación del Formato (Layout) de Banamex para captura de extractos bancarios.

Entrenamiento en Consultas del Sistema (Query Manager) de Peoplesoft.

Las Interfaces necesarias para las Coordinaciones de la Unidad de Inversiones Financieras (UIF) con la Secretaría Técnica de la Comisión de Inversiones y con las diferentes aplicaciones que alimenten y complementen la información que será utilizada en el ERP Institucional.

Contar con un repositorio de información único para todas las Coordinaciones de la Unidad de Inversiones Financieras que actualmente trabajan de forma independiente y sin integración basándose en los Diagramas de macro-procesos, como se puede ver un ejemplo en la figura 3.2.

Asimismo, como otro requerimiento se definió que se automatizaran todos los procesos y reportes, definidos en el mapeo de la etapa de análisis, conjuntamente con el usuario normativo y que están integrados en los documentos de análisis y a su vez en el sistema anterior.

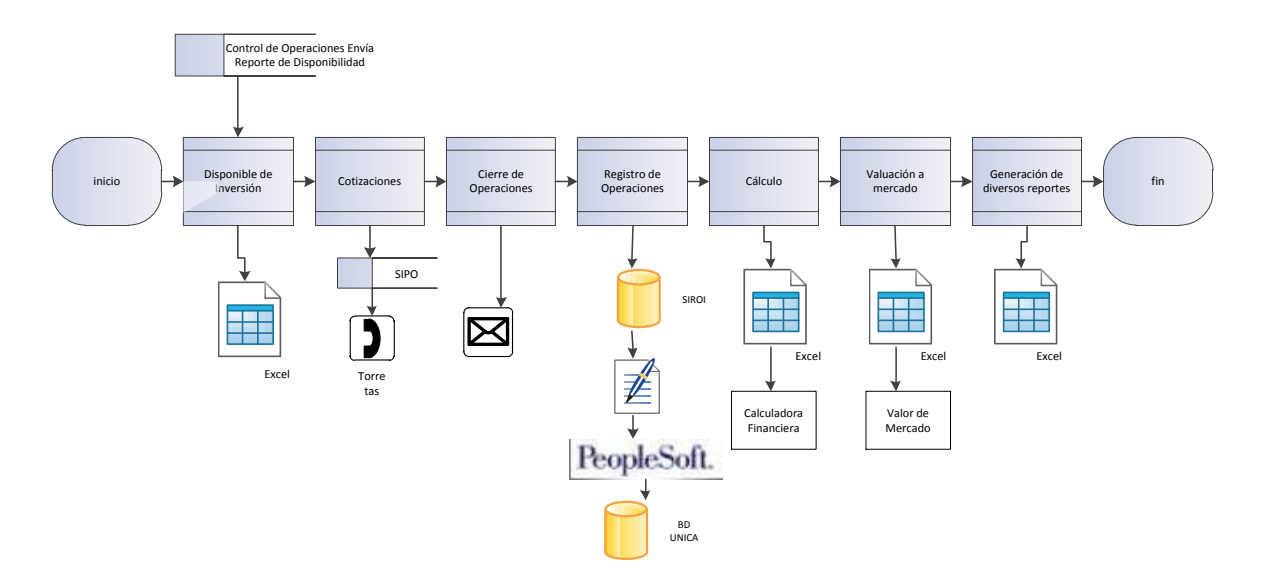

**Figura 3.2.- Situación anterior en macro-procesos de la Coordinación de Inversiones Financieras en el IMSS**

### **Administración del proyecto**

Para la administración del proyecto, se estableció un seguimiento puntual al proceso de implementación, desarrollo y configuración acorde con la metodología utilizada en el proyecto, así como sus entregables y puntos críticos. Apoyados en la metodología del proveedor de la cual se muestra en la figura 3.3 un ejemplo, se puede dar seguimiento a los diferentes elementos de las actividades y las fechas compromisos.

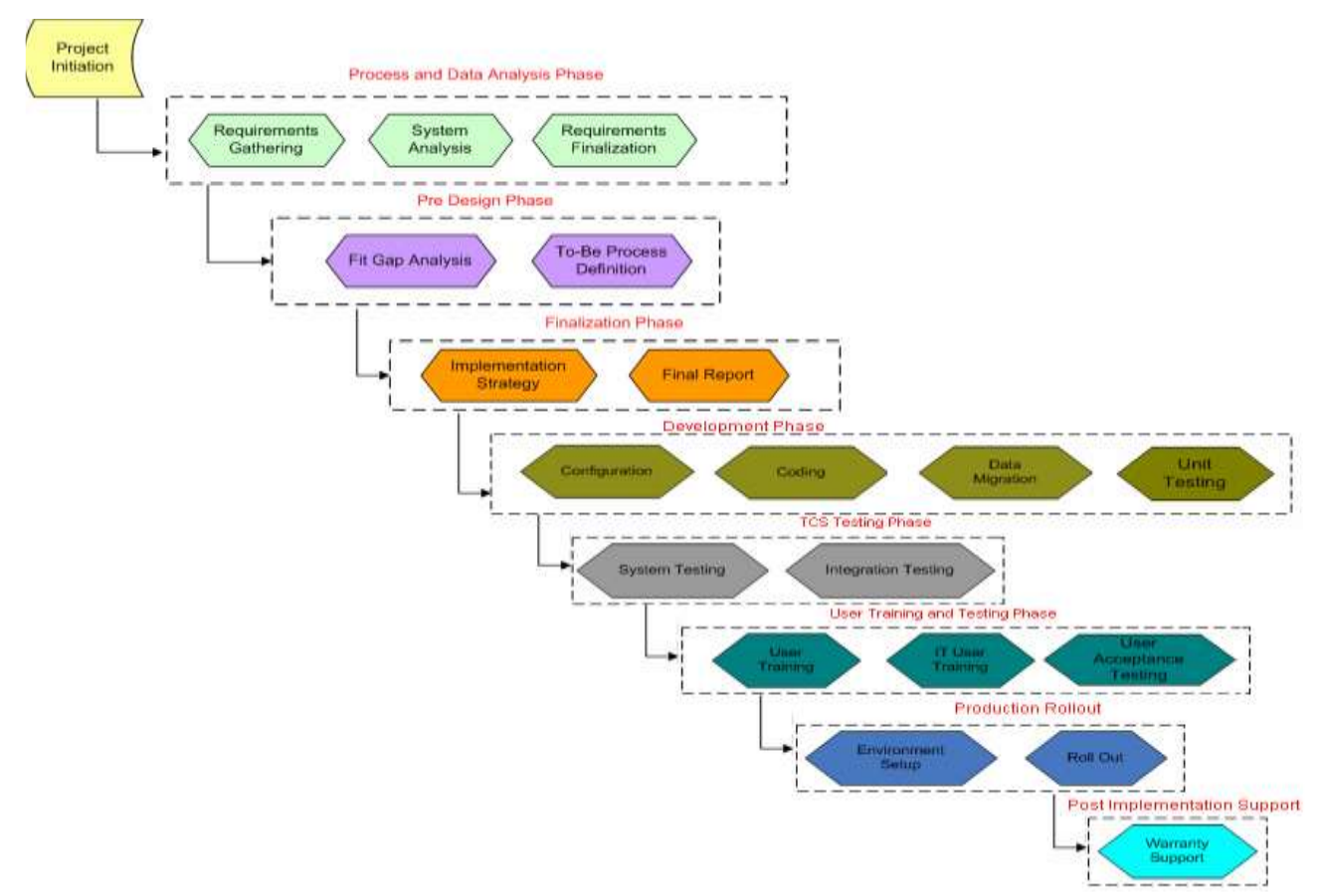

**Figura 3.3 Metodología de Implantación de la Consultoría TATA Consultancy Services, utilizada en el proyecto**

Para dar el seguimiento del plan de trabajo, se estableció una mecanismo estándar de revisión y reporte semanal de los avances a la alta dirección del IMSS a nivel de los Coordinadores y Directores de la UIF, Finanzas e Innovación y Desarrollo Tecnológico.

En la figura 3.4, se muestra un ejemplo de los formatos de avances reportados en reuniones de seguimiento semanal vistos con la alta dirección del IMSS. Este mismo formato permitió evaluar la asignación y productividad de los diferentes recursos y elementos que intervienen desde un punto de vista estratégico, a saber, financiero, de recursos humanos, procesos y riesgos, estableciendo para este último, un plan de mitigación de riesgos.

# Objetivo semana 14 al 18 de Septiembre:

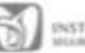

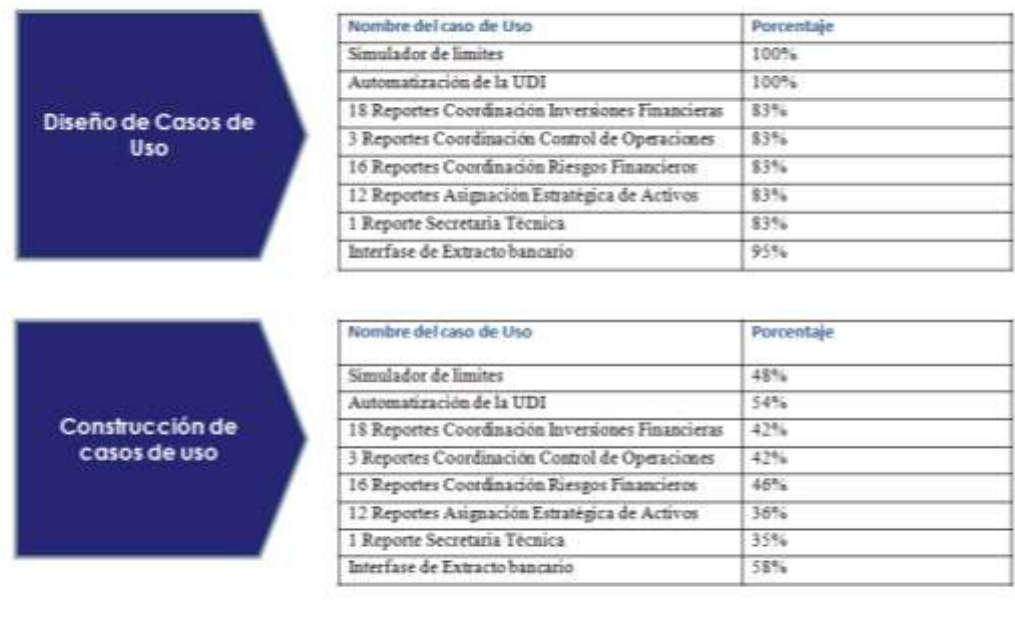

**Figura 3.4. Ejemplo de los formatos de Reporte de Avance semanal**

Para poder apuntalar el control de los entregables obligatorios del proyecto, su seguimiento, estatus de la revisión, su responsable operativo, o bien la situación que se guardaba, fue necesario establecer un mecanismo que permitiese, visualizar en alto nivel el estatus y poder llevar a cabo alguna acción o toma de decisión al respecto. En la tabla 3.1 se muestra un ejemplo del estatus de proyecto de acuerdo a la situación de los entregables, y en el ANEXO C puede verse una lista completa de los entregables del proyecto, los cuales, finalmente fueron 107 documentos.

| <b>NRO</b>              | Lista de entregables del proyecto<br><b>Inversiones Financieras Fase 2</b>               | <b>FECHA</b><br><b>SOW</b><br>MM/DD/A<br>ΔΑΔ | <b>SOLICIT</b><br><b>UD DE</b><br><b>CAMBIO</b> | <b>FECHA DE</b><br><b>RECEPCION</b> | <b>FECHA</b><br><b>ACEPTACION</b> | <b>TMSS</b><br><b>Mes Acta</b> |
|-------------------------|------------------------------------------------------------------------------------------|----------------------------------------------|-------------------------------------------------|-------------------------------------|-----------------------------------|--------------------------------|
| 1                       | Plan Integral del Proyecto                                                               | 6/16/2009                                    |                                                 | 16-jun-09                           | 16-jun-09                         | Entregado 08                   |
| $\overline{\mathbf{2}}$ | Documento de Optimización Integration<br>Broker Deal Management 8.8                      | 6/19/2009                                    |                                                 | 19-jun-09                           | 19-jun-09                         | Entregado 06                   |
| 3                       | Documento de Plan de Administración<br>de Requerimientos del Proyecto                    | 6/17/2009                                    |                                                 | 17-jun-09                           | 17-jun-09                         | Entregado 08                   |
| 4                       | Documento de Matriz de Rastreabilidad                                                    | 10/01/2009                                   |                                                 | 01-oct-09                           |                                   |                                |
| 5                       | Documento de Plan de Transición                                                          | 7/28/2009                                    |                                                 | 28-jul-09                           | 28-jul-09                         | Entregado 08                   |
| 6                       | Documento de Plan de Integración                                                         | 7/14/2009                                    |                                                 | 14-jul-09                           | 14-jul-09                         | Entregado 08                   |
| $\overline{\mathbf{z}}$ | Documento de WBS                                                                         | 8/24/2009                                    |                                                 | $24$ -ago-09                        | 25-ene-10                         | Entregado 01-10                |
| $\overline{\mathbf{8}}$ | Diccionario de WBS                                                                       | 8/24/2009                                    |                                                 | 24-ago-09                           | 25-ene-10                         | Entregado 01-10                |
| $\mathbf{q}$            | Documento de Especificaciones<br>suplementarias                                          | 8/21/2009                                    |                                                 | $21$ -ago-09                        |                                   |                                |
| 10                      | Documento PAC                                                                            | 7/31/2009                                    |                                                 | 31-jul-09                           | 31-jul-09                         | Entregado 08                   |
| 11                      | Resumen del Modelo de casos de uso<br>de sistema                                         | 11/16/2009                                   | $05$ -feb- $10$                                 | $16 - n$ ov $-09$                   |                                   |                                |
| 12                      | Modelo de Distribución                                                                   | 8/24/2009                                    |                                                 | 20-may-10                           |                                   |                                |
| 13                      | Documento de Caso de Uso:<br>Incorporación de la Calificación a los<br><b>Securities</b> | 9/28/2009                                    |                                                 | 28-sep-09                           | 28-sep-09                         | Entregado 09                   |
| 14                      | Documento de Caso de Uso:<br>Incorporación de la Calificación para<br>Contrapartes       | 9/28/2009                                    |                                                 | 28-sep-09                           | 28-sep-09                         | Entregado 09                   |
| 15                      | Documento de Caso de Uso:<br>Incorporación del Código ISIN                               | 9/25/2009                                    |                                                 | 28-sep-09                           | 28-sep-09                         | Entregado 09                   |
| 16                      | Especificación de Reporte de Simulación<br>de Inversión para Control de Límites          | 01/01/2010                                   |                                                 | $04$ -ene-10                        |                                   |                                |
| 17                      | Documento de Caso de Uso:<br>Automatización de la UDI                                    | 12/18/2009                                   |                                                 | 18-dic-09                           | 04-ene-10                         | Entregado 01-10                |
| 18                      | Documento de Caso de Uso:<br>Modificación en Interfase de Riesgos                        | 11/13/2009                                   |                                                 | 13-nov-09                           | 26-ene-10                         | Entregado 01-10                |

Tabla 3.1. Estatus de los entregables.

#### **Diseño funcional** Modificación de Orígenes Contables 11/2009 os estables 11/2009 os estables 11/2009 os estables 11/2009 os establ<br>Entregado 08-agos estables 11/2009 os estables 12/2009 os estables 12/2009 os estables 12/2009 os estables 12

Después de un análisis profundo en conjunto con el área usuaria, se llegó a la conclusión, que las definiciones operativas que sirvieron para la configuración inicialmente definida en la primera implementación, no atienden con las mejores prácticas financieras existentes en los diferentes procesos definidos. Es por esto que se requiere redefinir conceptos lógicos de negocio para la reimplantación, tales como: bancos, sucursales, tipos de instrumentos, id valor, plantillas<br>contables etc contables, etc. **<sup>26</sup>** Especificación de Reporte de Saldo

El principal objetivo del área es invertir los recursos del IMSS, en títulos valores de los diferentes mercados, buscando rendimientos positivos.

Los títulos valores deben ser resguardados o "custodiados" por una entidad contratante con el IMSS. El área de inversiones financieras cuenta con un solo banco custodio, (BANAMEX), el cual asignó al IMSS diferentes cuentas custodias, dependiendo de los portafolios que manejan como puede apreciarse en la Figura 3.5.

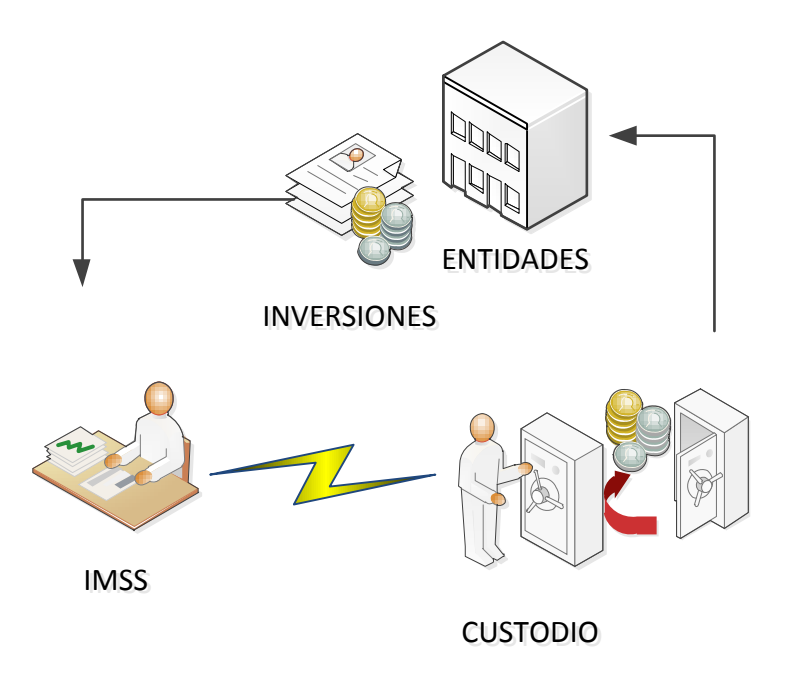

**Figura 3.5. Interacción con los mercados de valores.**

Cada una de estas cuentas custodias tienen una cuenta de efectivo, en las cuales se liquidan las operaciones realizadas por la mesa de dinero del área de inversiones financieras.

# **3.2 ESPECIFICACIÓN TÉCNICA**

Para llegar a la configuración iniciemos por definir 3 grandes rubros. La arquitectura de la solución, la instalación y la configuración del Software y por último la elaboración de reportes ad-hoc para el usuario.

### **Arquitectura de la solución**

La arquitectura del ERP PEOPLESOFT está basada en un modelo de aplicación orientada a servidor. Esto permite que las aplicaciones se ejecuten en el servidor y en los clientes solo es necesario un navegador de internet (WEB) para que puedan tener acceso a ellas. Con la versión 8 de PEOPLESOFT, se realizó la transición de un modelo lógico de aplicación cliente/servidor de la versión 7, a un modelo lógico de aplicación de tres capas. (Figura 3.6)

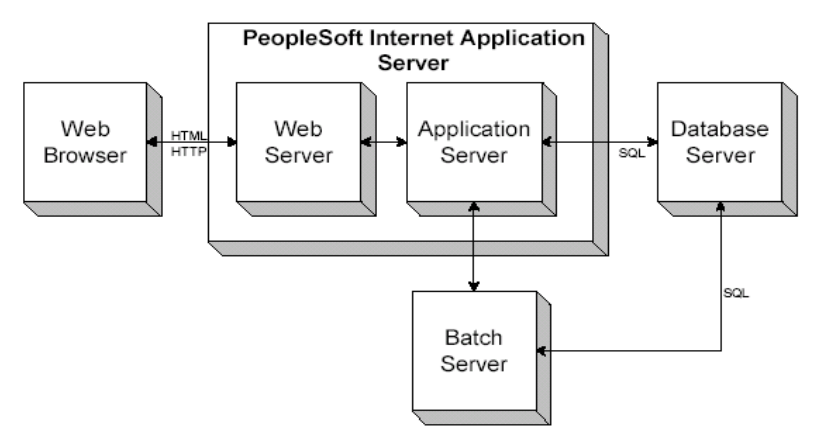

**Figura 3.6 Arquitectura 100% Internet de PEOPLESOFT**

Los componentes de la arquitectura PEOPLESOFT son los siguientes: El Navegador de Internet o Web Browser del cliente, el Servidor de Internet (Web Server), el Servidor de aplicación (APP Server ó Application Server), el servidor de la Base de Datos (BD o Database Server), el Servidor de procesos en lote (Batch Server) o también identificado como programador de procesos y tareas (Process Scheduler) y la estación de trabajo para desarrollo (WS o WorkStation) de los programadores. Estos componentes se encuentran relacionados física y lógicamente.

Dentro de las relaciones y componentes podemos encontrar 2 esquemas distintos:

Esquema 2 capas: El desarrollador se conecta directamente desde su estación de trabajo (WS) a la base de datos, cabe destacar que también la WS se puede conectar a través del APP SERVER, para algunas tareas de los desarrolladores esta conexión vía el APP Server es imprescindible.

Esquema de arquitectura 100% Internet (PIA por sus siglas en inglés de Pure Internet Architecture): Anteriormente en sus versiones 7 y anteriores, el esquema de PEOPLESOFT era del estilo Cliente-Servidor. A partir de su Versión 8, PEOPLESOFT evolucionó para tener un esquema totalmente orientado a internet y pueda interactuar mediante un navegador de internet o "browser", el cual se conecta vía el protocolo de comunicación de hipertexto (HTTP) al Web Server. Al configurar y utilizar el esquema PIA, no solo estamos permitiendo la expansión de la aplicación a Internet a través del browser, PIA nos permite también tomar ventaja de todas las soluciones Internet e Intranet.

### Componentes PEOPLESOFT

Estación de trabajo del usuario final: Se requiere una computadora por cada empleado de la organización, para ello es necesario que se instale un navegador de internet como el de Windows Explorer y el aplicativo Microsoft Excel para la ejecución de reportes con apoyo de la herramienta de PEOPLESOFT denominada "Nvision".

Navegador de Internet o Web Browser. El Web Browser es el componente a través del cual los usuarios finales y también los administradores acceden a las aplicaciones PEOPLESOFT y a las herramientas administrativas. Hay que asegurarse de que en cada estación de trabajo se encuentre instalado un navegador de internet correctamente y en la versión que se especifique. Esto es lo único que se necesita tener instalado a nivel de los usuarios. Todo el procesamiento sucede a nivel servidor.

El Browser utiliza HyperText Transfer Protocol (HTTP), Hyper Text Markup Language (HTML) y Extensible Markup Language (XML) para comunicarse con la aplicación PEOPLESOFT. HTTP para enviar los requerimientos al Web Server, el cual reenvía los mismos al Application Server el cual se encarga de realizar las peticiones y transacciones al Servidor de Base de Datos. Un servicio instalado en el Web Server facilita todas las conexiones de browser.

Servidor de archivos o File Server. En este servidor se encuentra un repositorio del ambiente de PEOPLESOFT, los archivos que contiene son necesarios para realizar las operaciones y actualizaciones (upgrades). Dentro de éstos se encuentra el UPGRADE ASISTANT, COBOL y SQR.

Servidor de procesos por lote o Batch server. Es el servidor encargado de ejecutar los procesos de PEOPLESOFT programados en distintas tecnologías de programación y ambientes (SQR's, Crystal Reports, Coboles, programas del código PEOPLESOFT del tipo Application Engine, etc.). Este servidor también se conoce como servidor de procesos programados o calendarizados los cuales se programan para su ejecución posterior y se conoce también como PROCESS SCHEDULER.

Servidor de base de datos o Database server. Contiene el motor de base de datos y la base de datos PEOPLESOFT, la cual incluye toda la definición de objetos, tablas del sistema, tablas de la aplicación y datos. El database server debe contener una de las combinaciones de manejadores de base de datos (RDBMS) vs sistema operativo soportadas por PEOPLESOFT. La relación entre el Database Server y el Application Server es de una a varios. Esto significa, un Database Server puede tener múltiples Application Servers conectados a éste (Figura 3.7).

El Application Server realiza sus peticiones a la base de datos usando un lenguaje de consultas estructurado (SQL), que es el lenguaje estándar ANSI para manipulación de base de datos. El lenguaje contiene un conjunto de instrucciones, para manipular y combinar relaciones entre los objetos de las bases de datos. La principal ventaja de utilizar una versión estándar es que puede entonces transportarse a varios manejadores de Base de Datos relacionales (RDBMS) el cual le da la facilidad de instalarse con el manejador de la elección del cliente, en términos de economía, plataforma, licenciamiento, entre otros. Algunos de los manejadores de Base de datos soportados encontramos a DB2 de IBM, ORACLE, Informix, SQL Server de Microsoft. El manejador elegido en el proyecto en términos de licenciamiento en el IMSS fue DB2 para el equipo SUN 25K con sistema operativo SOLARIS 9.

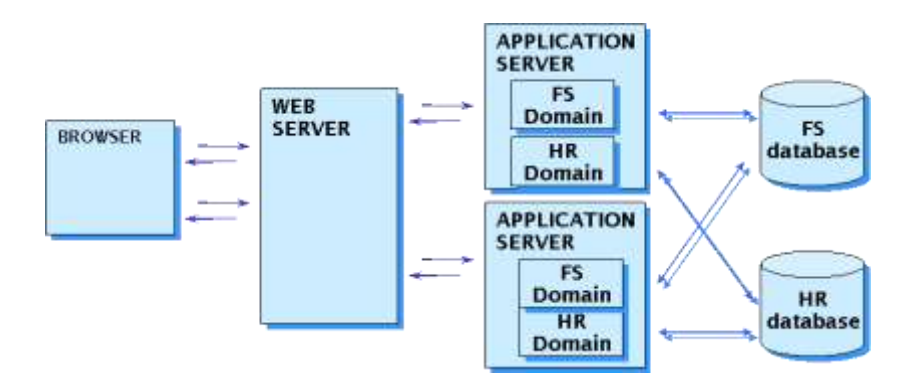

**Figura 3.7 Ejemplo de varios servidores de aplicación contra varias bases de datos.**

Application Server. Es el corazón de la Arquitectura Internet de PEOPLESOFT (PIA); éste se encarga de la ejecución de toda la lógica PEOPLESOFT y también de las instrucciones estructuradas de Base de Datos (SQL) al Servidor de Base de Datos. El APP Server consiste de numerosos servicios PEOPLESOFT y procesos servidor que soportan las transacciones requeridas.

También es el responsable de mantener la conexión SQL con la base de datos para los requerimientos del browser. PEOPLESOFT utiliza el Software de servicios de capa intermedia (MIDDLEWARE) denominado TUXEDO, para manejar las transacciones de bases de datos, y otros servicios para administrar las conexiones conocidas como "Jolt" también de TUXEDO. Ambos, TUXEDO y Jolt, son productos de la empresa BEA Systems, que se entregan con la distribución de PEOPLESOFT. El servidor de aplicación está diseñado para proporcionar performance en la internet o red de área amplia (WAN) y permitir la comunicación entre los usuarios (vía Web Server) y la base de datos.

Web server. El servidor Web se encarga de habilitar las conexiones de los usuarios (vía navegador Web) y actúa como enlace con el servidor de aplicación, con el que se comunica vía JOLT.

Se requiere un servidor Web con intérprete del lenguaje de programación creado por la empresa SUN MYCROSYSTEMS "Java" para soportar los requerimientos de transacciones del browser y la tecnología de mensajería de aplicación.

En el servidor Web se instala una serie de servicios Java de PEOPLESOFT diseñados para soportar un amplio rango de transacciones PEOPLESOFT. La comunicación entre el Web Server y el browser se realiza a través de protocolos de Internet HTTP/HTTPS. En síntesis, el Web Server es el que se encarga de transmitir los requerimientos WEB al APP Server el cual se encarga de resolver todas las peticiones. Una vez resueltos, el Application Server se lo pasa al Web Server para que este lo convierta en páginas HTML para el browser. Lo que se transmite entre el Web-Server y el Application Server, es la definición de las páginas, junto con los datos para armar la presentación final al usuario.

Como consecuencia, los usuarios de las aplicaciones PEOPLESOFT simplemente tendrán que introducir una dirección URL o hacer clic en un vínculo para ejecutar el software.

Herramientas de Desarrollo (PeopleTools). La herramienta principal de desarrollo y de trabajo para la personalización e instalación del Software ERP de PEOPLESOFT es el "Application Designer". En ella se configuran los parámetros y ajustes necesarios para acomodar los diversos parámetros que requiere la configuración del Software. Adicionalmente se tienen otros elementos para el desarrollo de procesos tales como los programas SQR de la empresa BRIO o bien los reportes Crystal Reports, entre otros.

#### **Ambientes de Trabajo y Procedimiento de Control de Cambios**

Definición de un estándar para la nomenclatura de ambientes. De acuerdo a los estándares de nomenclatura que ya posee el IMSS, la nomenclatura de las instancias de los diferentes ambientes se determinó de la siguiente manera como lo ilustra la tabla 3.2:

**Demostración (DEMO).** El ambiente Demo es un ambiente estándar de PEOPLESOFT, en este ambiente no se realiza ningún tipo de cambio sobre el sistema, sólo se modifica por la aplicación de correcciones y parches del software denominados fixes y/o Bundles. Contiene datos de pruebas precargados para poder probar la funcionalidad natural del sistema, y/o medir el impacto de la aplicación de un fix/Bundle (parche).

Se usa para probar la funcionalidad natural de PEOPLESOFT, análisis fit-gap, y pruebas de la funcionalidad inerte a la aplicación. Contiene datos de ejemplo precargados.

La estructura de éste ambiente nunca debe ser alterada, únicamente por la aplicación de fixes y/o bundles publicados por el fabricante en su página de actualizaciones. No deben existir interfaces. El acceso de modificación a este ambiente debe ser únicamente por la gente responsable de aplicar fixes y/o bundles.

Este ambiente es la fuente de todos los mantenimientos a PEOPLESOFT. Se puede duplicar o "clonar" este ambiente para soportar la capacitación, pruebas, etc. Se utiliza para reproducir problemas en un ambiente nativo o "vanilla" (sin interfaces) y así identificar si el problema proviene del producto estándar o de una adecuación o personalización o también conocida por la consultoría como "Customización". Aquí se pueden medir los impactos de la aplicación de un fix o Bundle (parches).

En este ambiente los consultores técnicos tendrán acceso total la herramienta de PEOPLESOFT de desarrollo denominado "Application Designer", esto los Consultores Funcionales tendrán acceso al aplicativo para que puedan probar las funcionalidades estándar del producto, y la funcionalidad luego de la aplicación de algún o algunos fixes y/o bundles.

**Desarrollo.** El ambiente de desarrollo es donde se construyen todas las interfaces, integración del sistema y se elaboran los reportes. La administración básica de este ambiente es responsabilidad del equipo de tecnología. Para que la dinámica del proyecto pueda fluir, normalmente los desarrolladores tendrán ciertos privilegios como la creación de tablas, vistas e índices online y acceso a la seguridad con lo cual escapa de la administración básica. En este ambiente se realizaran las primeras conversiones de datos y las pruebas de interfaces con otros sistemas.

Se emplea para las desarrollar interfaces, reportes, configuración, etc. No contiene datos precargados y los desarrolladores pueden añadir datos como consideren necesario, puedan probar sus desarrollos. También es utilizado para realizar pruebas unitarias de cambios antes de moverlas al ambiente de Pruebas.

Durante la implementación este ambiente debe ser usado para recibir conversión de datos y prueba de interfaces de otros sistemas. Cuando se aplique mantenimiento a PEOPLESOFT, este ambiente debe tener la misma estructura de metadatos que el ambiente de producción incluyendo todas las interfaces. Todos los fixes y/o bundles deben ser probados realizando pruebas unitarias en este ambiente.

En el ambiente de desarrollo, los desarrolladores (consultores técnicos) tendrán acceso total al Application Designer, esto implica que van a poder modificar objetos, crear registros (tablas), construirlos, y darse seguridad. También tendrán acceso al aplicativo por vía del navegador de internet para poder probar sus desarrollos, realizar consultas y modificaciones de datos sobre la base de datos. Mientras tanto, el consultor Funcional tendrá acceso de solo lectura al Application Designer, para poder consultar objetos, o valores de los parámetros de configuración. También podrá acceder vía navegador de internet al aplicativo para probar en una primera instancia el desarrollo.

Es preferible que este ambiente sea respaldado diariamente, por la naturaleza misma del ambiente, y debido a que los consultores técnicos tienen el poder de hacer y deshacer. Esto a su vez con la política de respaldos (backup) definida para el proyecto.

La creación de usuarios para este ambiente será controlada por el grupo de Tecnología del proyecto, siguiendo los estándares, políticas y circuito de aprobación que defina el IMSS; Tanto los consultores técnicos, como los funcionales podrán acceder y modificar la seguridad del aplicativo, ya que no se poseen datos críticos en este ambiente y se trata de agilizar las tareas de los desarrolladores.

**Pruebas.** El Ambiente de pruebas o también conocido como "Test", es el ambiente en el cual los consultores funcionales y usuarios realizan sus pruebas. En este ambiente se llevará acabo la configuración del sistema, la definición de la seguridad del aplicativo, y las distintas pruebas de carga de datos, funcionalidad, etc. Este Ambiente es el que más se asemeja a la base productiva, con lo cual también sirve para poder replicar errores de producción y analizarlos en un ambiente controlado sin modificar la información crítica que contiene el ambiente productivo. También se emplea para que el usuario valide la funcionalidad de PEOPLESOFT y sus requerimientos y en su caso, acepte las pruebas de aceptación de usuario (UAT). Dichas pruebas son más completas que las pruebas unitarias realizadas por los desarrolladores y usualmente se realizan por los QA que formen parte de la organización. La conversión de datos e integración con otras interfaces vuelve a ser probada en este ambiente.

La administración de este ambiente fue 100% responsabilidad del equipo de administración del sistema (conocido también como tecnología). Este ambiente debe mantener preferentemente una copia reciente de producción. Respecto de la definición de la Seguridad final del sistema, el responsable de la seguridad comenzará a crear las listas de permisos, roles, etc. que serán migrados al ambiente productivo.

En el ambiente de pruebas es exclusivamente para este propósito, no se modifican objetos, solo se puede acceder para consultar los objetos y poder compararlos con los de otros ambientes. Este ambiente toma 2 etapas distintas dentro de las pruebas, la primera, cuando el consultor técnico pide el pasaje de los objetos en los que estuvo trabajando en su ambiente de desarrollo, de ahí en adelante el técnico junto con el funcional pueden acceder al aplicativo vía web para probar la funcionalidad del desarrollo. La otra etapa, es cuando el desarrollo ya está terminado y lo pueden probar usuario final en conjunto con el funcional a cargo, en esta etapa el IMSS puede incluir todas sus requerimientos para su Quality Assurance. La creación de usuarios para este ambiente será controlada por el grupo de Tecnología del proyecto, siguiendo los estándares, políticas y circuito de aprobación que defina el IMSS.

La modificación de seguridad en este ambiente será controlada por el grupo de Tecnología del proyecto, siguiendo los estándares, políticas y circuito de aprobación que defina el IMSS.

**Capacitación.** El ambiente de Capacitación es un ambiente controlado en el cual, los usuarios finales se van a capacitar y se van a entrenar con su labor diaria dentro de PEOPLESOFT. Es una copia fiel de los datos del ambiente de producción. Es una copia de la base de datos de producción y su objetivo es instruir a los usuarios con la funcionalidad de PEOPLESOFT en un ambiente controlado. Este ambiente no se aplica el proceso de mantenimiento a PEOPLESOFT porque es una copia fiel de producción.

En este ambiente solo tendrán acceso las personas involucradas en el proceso de capacitación. No se podrán modificar objetos.

**Producción.** El ambiente de producción es el ambiente crítico del proyecto. Aquí va a residir toda la información fidedigna. En dicho ambiente solo accederán los Administradores y los usuarios finales los que trabajarán en su labor diaria. Debe existir un estricto control respecto a los accesos, seguridad y los cambios que sean originados debido a requerimientos nuevos o actualizaciones y parches. Los permisos de acceso por base de datos directo deben ser restringidos a solo el administrador, jamás a personal de consultoría o usuario que realice actualizaciones por fuera del sistema.

Del mismo modo la creación de usuarios deberá estar regida por la normatividad aplicable para los ambientes de producción controlados por el equipo de Producción y Soporte Institucional.

Derivado de la criticidad de la información se define que este ambiente deberá estar en un servidor de alto desempeño y aislado del acceso de cualquiera del personal, consultor o usuario en un lugar con la seguridad apropiada (SITE) el cual deberá considerar un esquema de alta disponibilidad para las diferentes capas del aplicativo, así como respaldos periódicos programados con esquemas incrementales según sea necesario, incluyendo la Base de Datos, programas fuente, compilados, reportes y procesos en los diversos componentes del aplicativo.

La tabla 3.2 muestra un esquema sugerido para la nomenclatura de los ambientes definido como estándar aplicable a los diferentes proyectos que se llevaron a cabo.

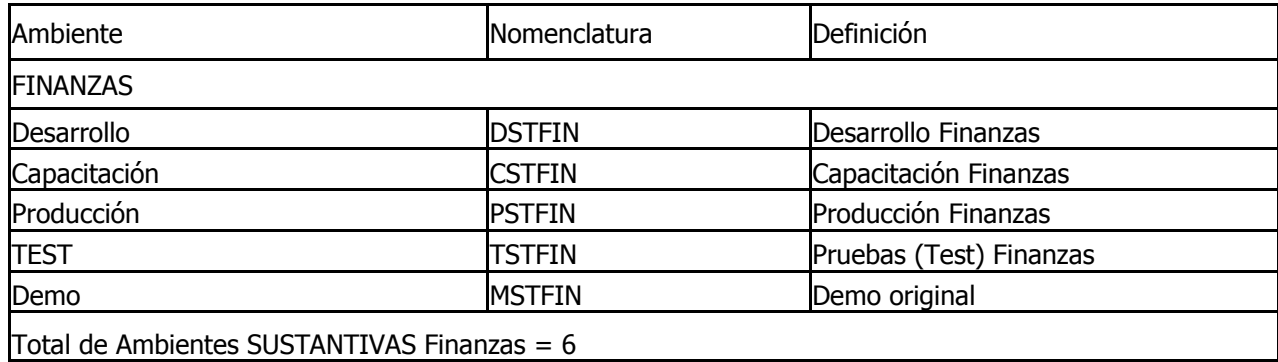

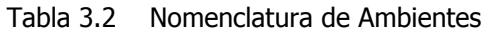

**Proceso de Administración de Cambios entre ambientes**. Acorde con la metodología, se define una política para establecer y controlar los ambientes de trabajo, los cambios y sus relaciones entre ellos (Figura 3.8). Esta práctica tiene por finalidad de que regule las diversas aplicaciones de los cambios entre todos los ambientes tratando de mantener la consistencia e integridad para cada uno de ellos. Así mismo, asegura que los cambios realizados por desarrollos y actualizaciones estén debidamente probados, autorizados y con un plan de regresión para deshacer el cambio y garantiza que la aplicación de cada uno de los cambios se da de forma ordenada, probada y segura. Esto tiene como implicaciones, que debe existir suficiente espacio en almacenamiento, pero finalmente, la configuración trae muchos beneficios.

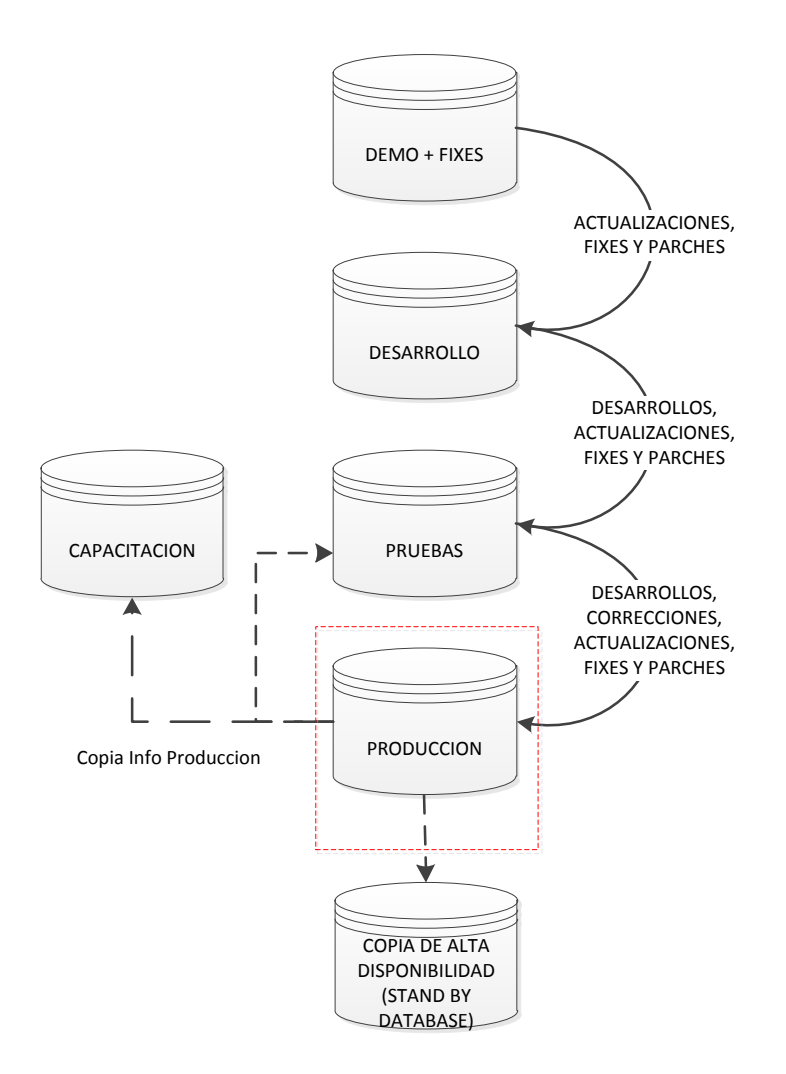

**Figura 3.8 Proceso de control de cambios para Peoplesoft 8.8.**

La integración del ambiente completo en producción y su convivencia con el ambiente financiero contable se puede revisar en la siguiente figura (Figura 3.9), el cual denota los nodos de servidor incluyendo el dimensionamiento de potencia de cómputo diseñada para mantener un desempeño apropiado para el número de transacciones, sin olvidar un esquema de alta disponibilidad en las capas diferentes del aplicativo, el cual cubrirá las necesidades operativas de alta criticidad requerido por los usuarios.

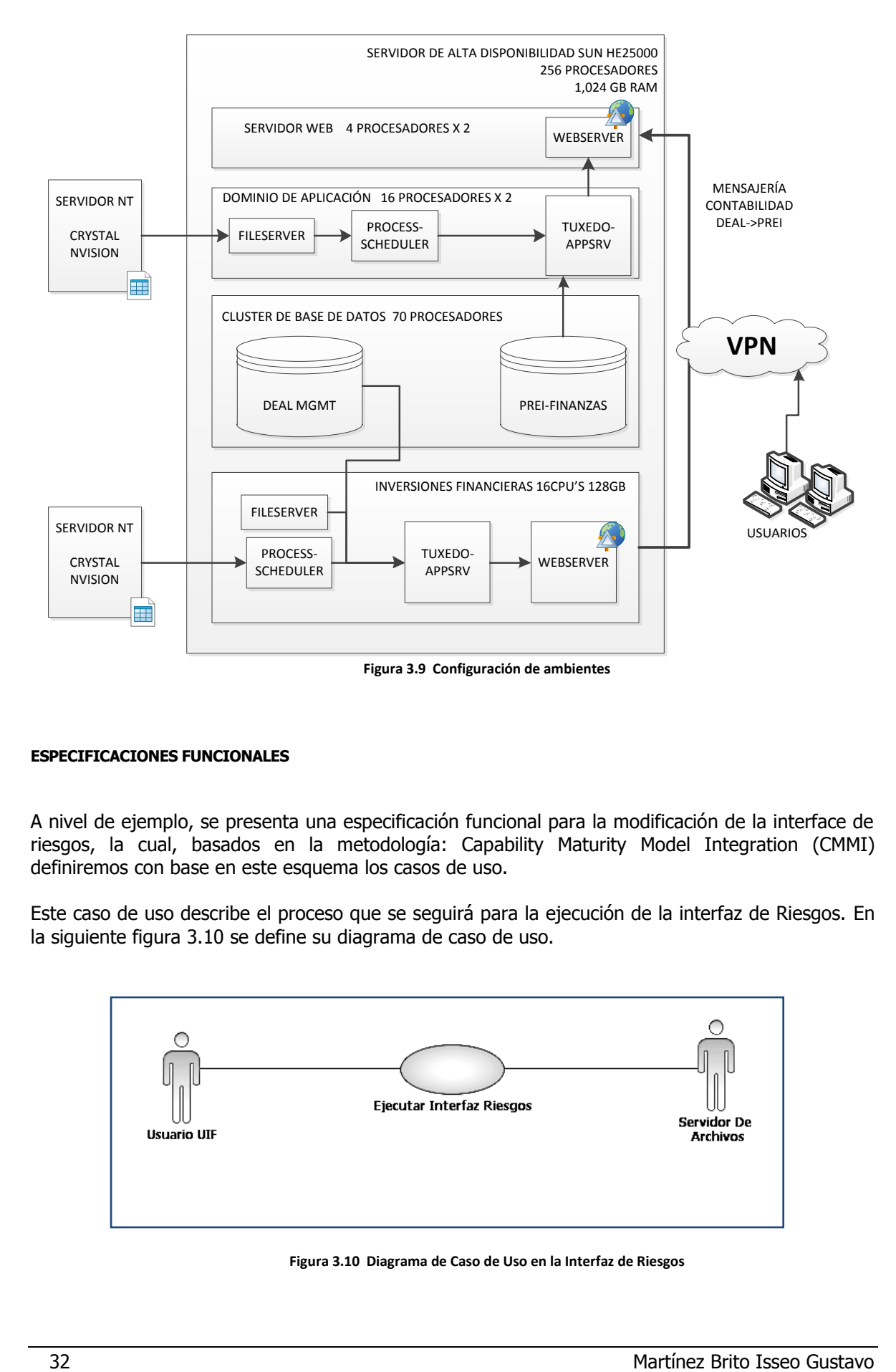

### **ESPECIFICACIONES FUNCIONALES**

A nivel de ejemplo, se presenta una especificación funcional para la modificación de la interface de riesgos, la cual, basados en la metodología: Capability Maturity Model Integration (CMMI) definiremos con base en este esquema los casos de uso.

Este caso de uso describe el proceso que se seguirá para la ejecución de la interfaz de Riesgos. En la siguiente figura 3.10 se define su diagrama de caso de uso.

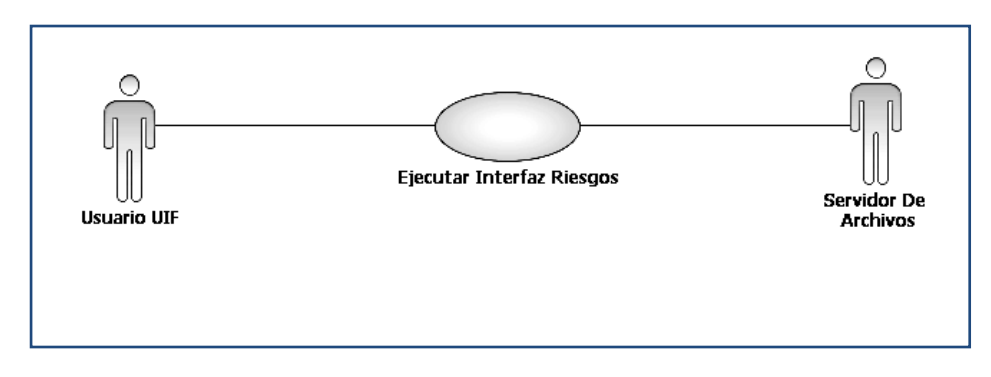

**Figura 3.10 Diagrama de Caso de Uso en la Interfaz de Riesgos**

Como parte de algunas condiciones previas, se indica que debe existir al menos un usuario validado en la aplicación, como así también debe existir autorización de escritura en el servidor de archivos.

Flujo de eventos/Flujo básico

- 1. El usuario seleccionará unidad de negocios, proveedor, fecha desde y nombre de archivo.
- 2. El usuario puede filtrar por una o varias carteras.
- 3. El usuario ejecuta la interfaz. En caso de no existir la combinación de fecha + cartera, se ejecutará el flujo opcional AO01
- 4. El sistema escribe en el servidor de archivos, un archivo en formato separado por comas (.csv) con el nombre asignado, con el agregado de código ISIN, YTM, Sector y Subsector. En caso de no estar activo el servidor de archivos, se ejecutará el flujo excepcional AE01.
- 5. El usuario revisa el rastreo (log) del proceso para validar el resultado y poder ver el archivo generado.
- 6. El caso de uso termina

Flujos alternos: no aplican. La naturaleza de este requerimiento hace que no se requieran flujos alternos.

**Opcionales** 

AO01 No existen valores para la o las carteras seleccionadas desde la fecha

Si al momento de la extracción de datos de las tablas, el proceso no encuentra datos para la combinación fecha desde + cartera/s, el sistema no generará el archivo y dejará el aviso en el archivo de rastreo (log) del proceso. El proceso continúa en el punto 3 del flujo básico.

Generales

La naturaleza de este requerimiento hace que no se requieran flujos generales.

**Extraordinarios** 

La naturaleza de este requerimiento hace que no se requieran flujos extraordinarios.

De excepción

AE01 Servidor de archivos no activo.

Si en el flujo básico, al intentar escribir el archivo, el servidor se encontrara inactivo, se notificará al usuario el error impidiendo continuar con la interfaz, siguiendo en el paso 6 del flujo

Puntos de Extensión No existen relaciones de extensión en este caso de uso.

Requerimientos especiales

La naturaleza de este requerimiento hace que no existan requerimientos especiales

Post condiciones

Luego de ejecutar el proceso cualquiera sea el resultado, el sistema seguirá funcionando en condiciones normales, bajo el estado de procesamiento normal.

### Diagramas

No se requieren diagramas para este desarrollo

Propuesta de Pantallas. Las figuras 3.11 y 3.12 pueden definir una forma para las pantallas que hagan la solicitud del reporte desde el sistema.

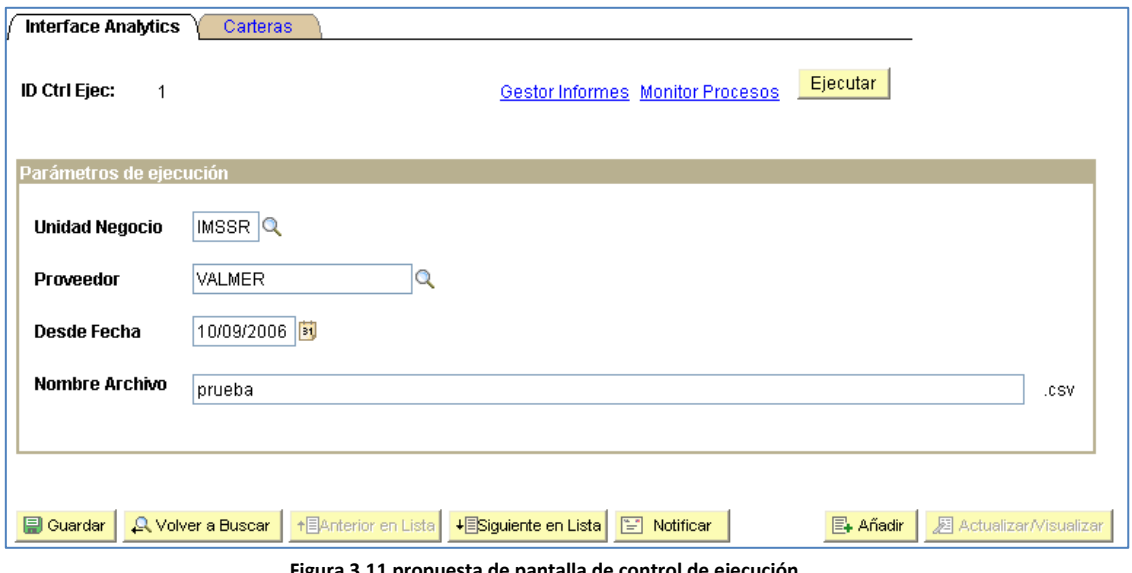

**Figura 3.11 propuesta de pantalla de control de ejecución**

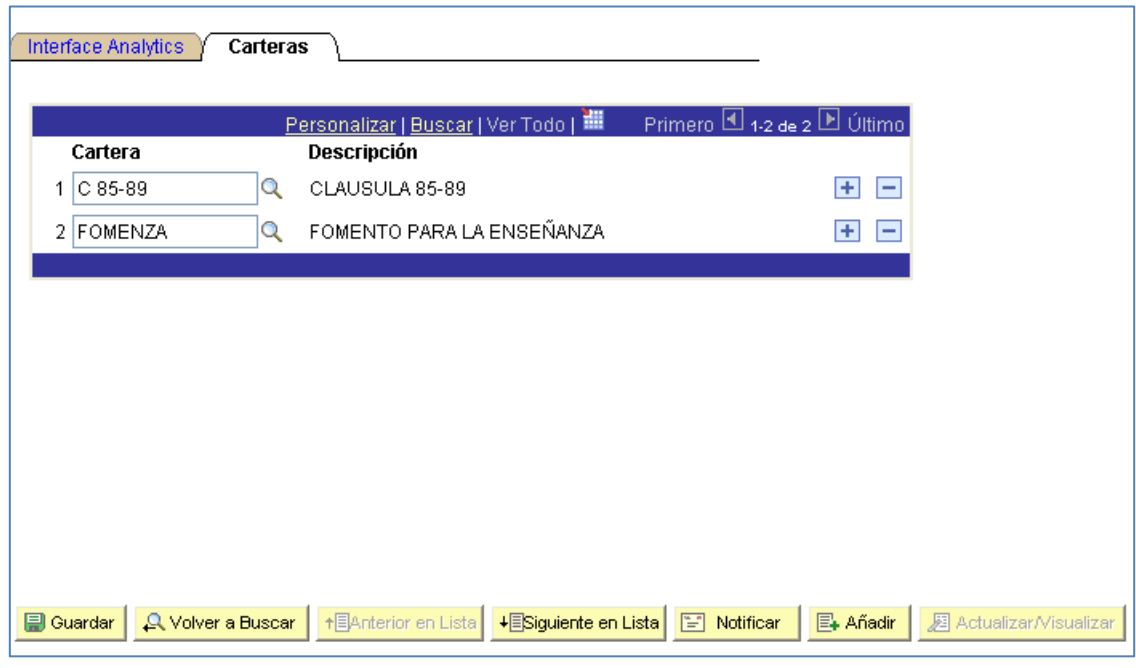

**Figura 3.12 Propuesta de pestaña para carteras**

### **ESPECIFICACIÓN TECNICA PARA LA MODIFICACIÓN EN INTERFAZ DE RIESGOS**

En los siguientes renglones, se define la especificación de los diversos elementos que requiere una especificación técnica, que si bien este documento tiene una adaptación a los formatos definidos por la metodología utilizada, son bastante apegados a la situación actual que se tiene en la documentación.

Se enlistará el rubro que se define en la especificación técnica comentando si es aplicable o no para propósitos de estandarizar un formato que para todos los demás elementos que tienen alguna especificación, describiendo brevemente el elemento y referencia en su caso.

### **Supuestos**

N/A (se refiere a que "no aplica", así en lo sucesivo para los demás rubros) No existen supuestos debido a las características del requerimiento.

### Dependencias técnicas

N/A

No posee dependencias técnicas con otro requerimiento y/o desarrollo.

Complejidad. En la Tabla 3.3 damos el detalle de la complejidad del desarrollo.

### Tabla 3.3 Complejidad

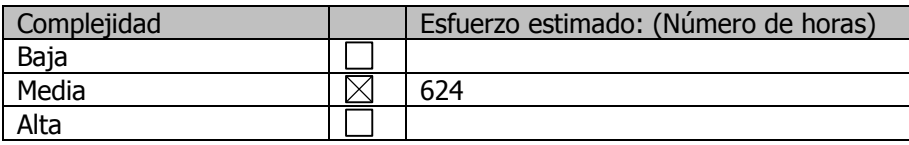

Características para futuras versiones

N/A

Las características del requerimiento no generan condición alguna para futuras versiones (si hubiera)

Otros Documentos estarán al alcance del desarrollador y documentación técnica para el desarrollo en los siguientes documentos denotados en la tabla 3.4.

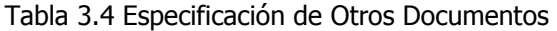

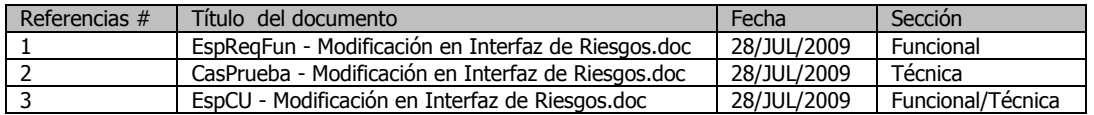

Componentes PeopleSoft. Estos son los elementos del desarrollo necesarios para ser los contenedores de las páginas asociadas, estarán inmersos dentro de los siguientes proyectos, elemento también del desarrollo en el metadato, en la tabla 3.5 se define el proyecto.

### Tabla 3.5 Proyectos

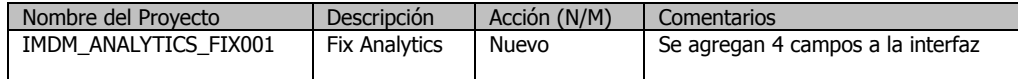

### Campos

N/A

No se crearon ni modificaron campos en este requerimiento.

# Valores de traducción (Translate)

### N/A. Los campos de referencia no requieren de valores Translate.

Definiciones de registros

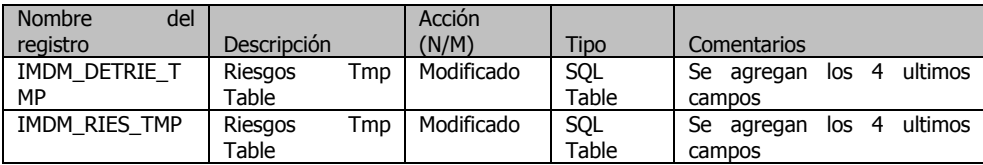

Estructura de registros. En la tabla 3.5 se especifica en detalle los registros necesarios para la construcción.

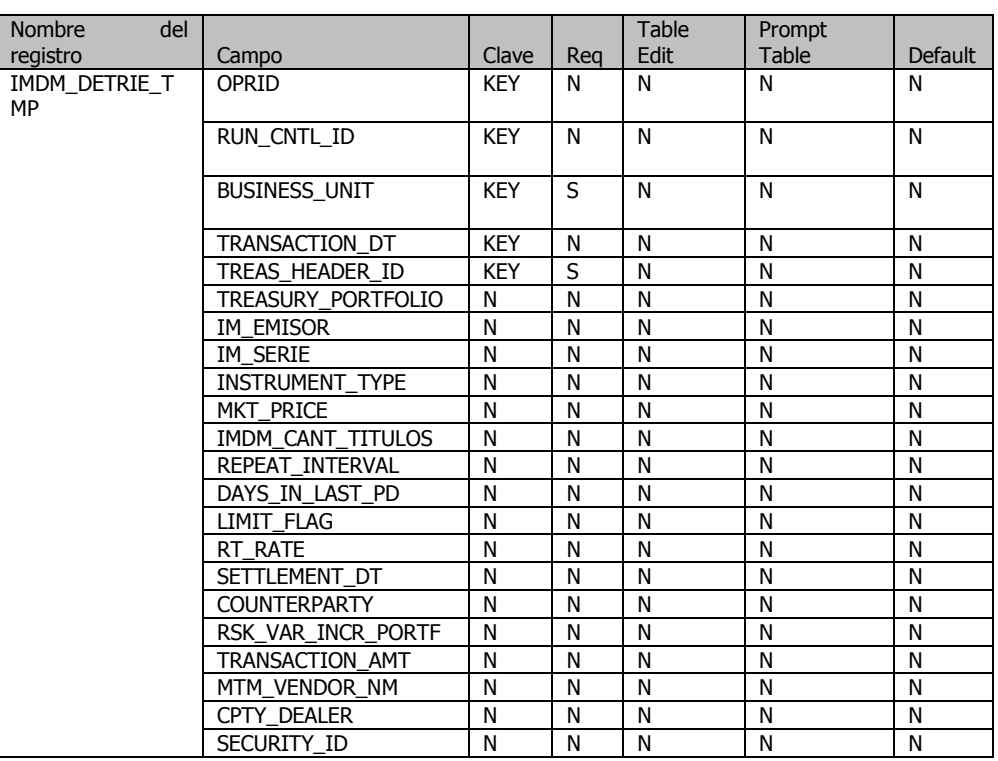

# Tabla 3.5 Especificación de Registro

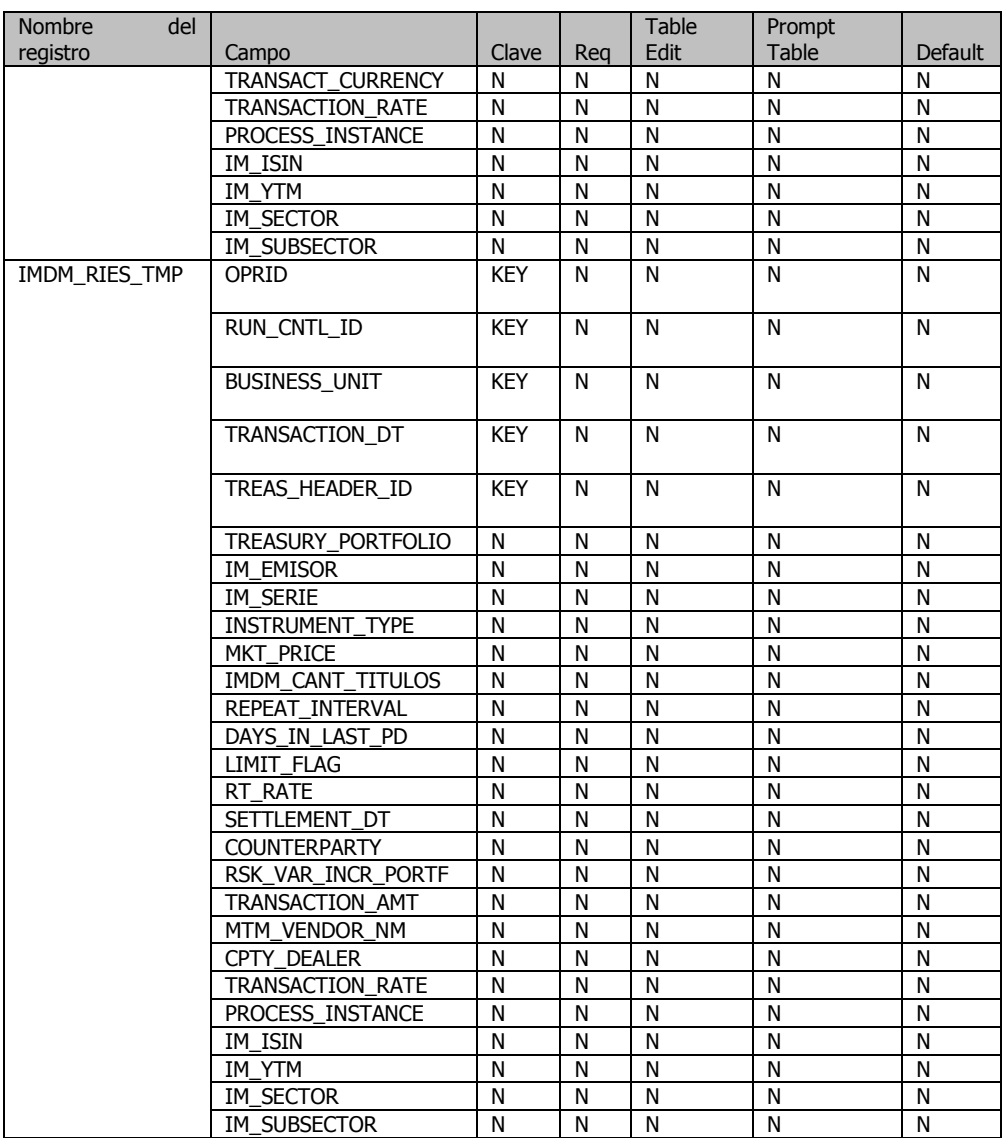

# Índices

N/A. No se crearon ni modificaron índices en este requerimiento

Diseño de Páginas. Se tienen en esta especificación Ver figura 3.20, la especificación del detalle de construcción de páginas acorde con la tabla 3.6.

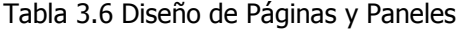

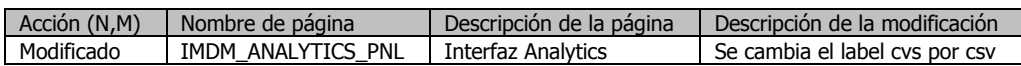

Componentes

N/A. No se modificaron ni crearon componentes en este requerimiento.

Páginas del componente

N/A. No se modificaron ni crearon componentes en este requerimiento.

Menús

N/A. No se modificaron ni crearon menús en este requerimiento.

PeopleCode y SQL

Se tienen en una especificación que se detalla por aparte y especifica el código modificado, sin embargo se enlista en los siguientes archivos inmersos dentro del Sistema.

IM\_ANALYT\_AE.Insert.Step01.SQL IM\_ANALYT\_AE.Select.Step01.SQL

Objetos SQL

N/A. No se modificaron ni crearon objetos SQL en este requerimiento. Entradas de Portal

N/A. No se modificaron ni crearon Entradas de Portal en este requerimiento.

Carpetas

N/A. No se modificaron ni crearon carpetas en este requerimiento.

Referencias de Contenido

N/A.

No se modificaron ni crearon Referencias de Contenido en este requerimiento.

Interfaz de Componente

N/A.

No se modificaron ni crearon Interfaces de Componente en este requerimiento.

Programas Motor de Aplicación

N/A.

No se modificaron ni crearon Motores de Aplicación en este requerimiento.

PS/nVision

N/A. No se modificaron ni crearon PS/nVision en este requerimiento.

Paquete de Aplicación (Application Package)

N/A.

No se modificaron ni crearon Application Packages en este requerimiento.

Catálogo de mensajes

N/A.

No se modificaron ni crearon entradas al Catálogo de Mensajes en este requerimiento.

Solicitud de Reporte N/A.

No se modificaron ni crearon reportes en este requerimiento

Definición de Archivo (File Layout).

Es un componente para definir un archivo de entrada o salida, en la que puede definirse un archivo tipo texto o bien con alguna especificación adicional, en la tabla 3.7 se describe.

Tabla 3.7 Especificación del componente tipo "File Layout"

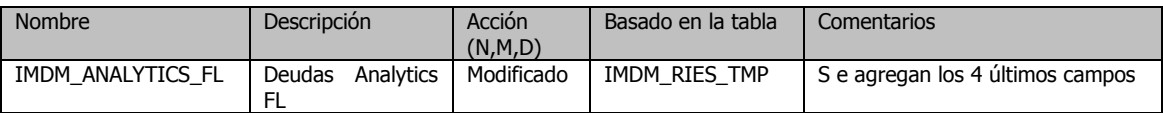

Como puede verse en la figura 3.13 se agregan los campos IM\_ISIN, IM\_YTM, IM\_SECTOR, IM\_SUBSECTOR

|                      | 图 IMDM_DETRIE_TMP (Registro) |                   |      |                |     |                             |                |    |                |                |
|----------------------|------------------------------|-------------------|------|----------------|-----|-----------------------------|----------------|----|----------------|----------------|
| <b>Record Fields</b> | Record Type                  |                   |      |                |     |                             |                |    |                |                |
| Num                  | <b>Field Name</b>            | Type   Key   Ordr |      |                |     | Dir CurC Srch List Sys Audt |                |    |                | <b>Default</b> |
| п                    | <b>OPRID</b>                 | Char              | Key  | 1              | Asc |                             | N <sub>o</sub> | No | N <sub>o</sub> |                |
| 2                    | RUN CNTL ID                  | Char              | Key  | $\overline{c}$ | Asc |                             | No             | No | No             |                |
| 3                    | <b>BUSINESS UNIT</b>         | Char              | Kev. | 3              | Asc |                             | No             | No | No             |                |
| 4                    | TRANSACTION DT               | Date              | Key  | 4              | Asc |                             | No             | No | No             |                |
| 5                    | TREAS HEADER ID              | Char              | Keγ  | 5              | Asc |                             | No             | No | No             |                |
| 6                    | TREASURY_PORTFOLIO           | Char              |      |                |     |                             | No             | No | No             |                |
| 7                    | IM_EMISOR                    | Char              |      |                |     |                             | No             | No | No             |                |
| 8                    | IM SERIE                     | Char              |      |                |     |                             | No             | No | No             |                |
| 9                    | INSTRUMENT TYPE              | Char              |      |                |     |                             | No             | No | No             |                |
| 10                   | MKT_PRICE                    | N <sub>br</sub>   |      |                |     |                             | No             | No | No             |                |
| 11                   | IMDM CANT TITULOS            | Sign              |      |                |     |                             | No             | No | No             |                |
| $\overline{12}$      | REPEAT INTERVAL              | Char              |      |                |     |                             | No             | No | No             |                |
| 13                   | DAYS_IN_LAST_PD              | <b>Nbr</b>        |      |                |     |                             | No             | No | No             |                |
| 14                   | LIMIT FLAG                   | <b>Nbr</b>        |      |                |     |                             | No             | No | No             |                |
| 15                   | <b>RT RATE</b>               | <b>Nbr</b>        |      |                |     |                             | No             | No | No             |                |
| 16                   | SETTLEMENT DT                | Date              |      |                |     |                             | No             | No | No             |                |
| 17                   | <b>COUNTERPARTY</b>          | Char              |      |                |     |                             | No             | No | No             |                |
| 18                   | RSK_VAR_INCR_PORTF           | Char              |      |                |     |                             | No             | No | No             |                |
| 19                   | TRANSACTION AMT              | Sign              |      |                |     |                             | No             | No | No             |                |
| 20                   | MTM VENDOR NM                | Char              |      |                |     |                             | No             | No | No             |                |
| 21                   | CPTY DEALER                  | Char              |      |                |     |                             | No             | No | No             |                |
| 22                   | SECURITY ID                  | Char              |      |                |     |                             | No             | No | No             |                |
| 23                   | TRANSACT CURRENCY            | Char              |      |                |     |                             | No             | No | No             |                |
| 24                   | TRANSACTION RATE             | <b>Nbr</b>        |      |                |     |                             | No             | No | No             |                |
| 25                   | PROCESS_INSTANCE             | <b>Nbr</b>        |      |                |     |                             | No             | No | No             |                |
| 26                   | IM ISIN                      | Char              |      |                |     |                             | No             | No | No             |                |
| 27                   | IM YTM                       | <b>Nbr</b>        |      |                |     |                             | No             | No | No             |                |
| 28                   | IM SECTOR                    | Char              |      |                |     |                             | No             | No | No             |                |
| 29                   | IM SUBSECTOR                 | Char              |      |                |     |                             | No             | No | No             |                |

**Figura 3.13 Registros IM\_ISIN, IM\_YTM**

Como puede verse en la figura 3.14, se tiene la pantalla del file layout y su especificación adicional a que se cambia la etiqueta a "csv". (Anterior "cvs").

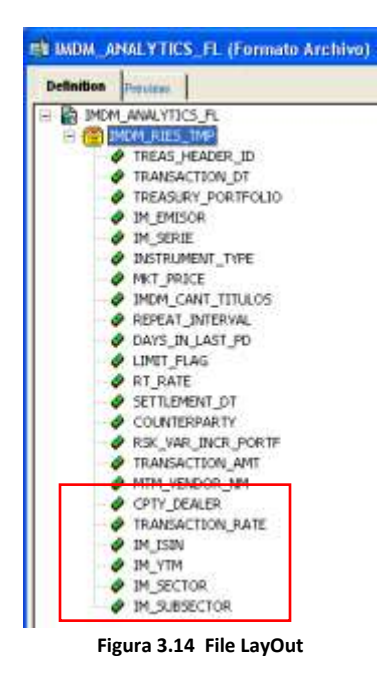

# **3.3 CONFIGURACIÓN DEL SISTEMA**

Para la configuración del Sistema, se partirá del entendimiento que se cuenta con una instalación nativa denominada "System" que es la básica indicada por el manual de configuración para realizar una personalización del Software, configurada con el nivel de actualizaciones o parches apropiada, previamente validada respecto de su funcionalidad. Asimismo, se cuenta con una dirección de internet (URL) de acceso a la aplicación y se cuenta también con los accesos, usuarios y permisos suficientes para la configuración que se explica. Para cualquier referencia adicional, se deberá recurrir a la propia documentación del producto en sus PeopleBooks o bien los manuales de configuración específicos de la Base de datos y de los ambientes así como la seguridad aplicativa.

Si bien este no es un manual de configuración del producto, describe con bastante precisión la secuencia de configuración del módulo, lo cual muestra la forma de configurar el aplicativo y permite que el producto opere de la forma que se espera.

a). Opciones de Instalación - Productos

Descripción. En esta pantalla se especifican los módulos de PEOPLESOFT que están instalados.

Esta opción de instalación consiste en la activación de los productos o módulos que componen la Suite de Finanzas de PEOPLESOFT, así como la activación del Control Presupuestal (Control de Compromisos) de los módulos que así lo vayan a requerir

Navegación.

Def Finanzas / Cadena de Suministro  $\rightarrow$  Instalación  $\rightarrow$  Opciones de Instalación  $\rightarrow$  Productos

b). Set ID

Descripción.

El Set ID es el componente que permite identificar a las tablas de control de las aplicaciones de PEOPLESOFT y compartir información entre las distintas unidades de negocio.

Algunos componentes que pueden manejar este esquema compartido son: cuentas, departamentos, contabilidades (libros), calendarios, etc.

Cuando se crea una unidad de negocio, se genera en forma automática un Set ID con la clave de la Unidad de Negocio y se le asignan las definiciones de las tablas de control.

Dado que el módulo de Deal Management hereda la definición de Contabilidad General, no habrá necesidad de dar de alta nuevos Set ID.

Navegación.

PeopleTools  $\rightarrow$  Utilidades  $\rightarrow$  Administración  $\rightarrow$  Id's de TableSet

c). Numeración Automática

Descripción. Esta funcionalidad permite asignar un control de numeración automática a determinados campos dentro de la aplicación incluyendo la posibilidad de manejar prefijos, por ejemplo: clientes regulares, proveedores, etc.

El sistema se encarga de llevar el control del consecutivo en forma automática.

Navegación.

Def Finanzas/Cadena Suministro  $\rightarrow$  Definiciones Comunes  $\rightarrow$  Códigos/Numeración Automática, Numeración Automática

d). Opciones de Tesorería

Descripción. En esta configuración se definen las opciones generales de procesamiento del módulo de tesorería por cada unidad de negocio. El acceso a esta definición se realiza a través de las unidades de negocio de contabilidad general, por lo tanto, en esta configuración nunca se podrán dar de alta unidades de negocio nuevas.

Navegación.

Def Finanzas/Cadena Suministro  $\rightarrow$  Datos de Unidades de Negocio  $\rightarrow$  Tesorería  $\rightarrow$  Opciones de Tesorería

Configuración de Bancos. Este, define la información necesaria para poder configurar todas y cada una de las instituciones bancarias donde se tenga algún contrato financiero propio del Instituto. Como ejemplo la entidad BANAMEX. (Figura 3.15)

Navegación.

Bancos > Bancos y Sucursales > Información Bancaria

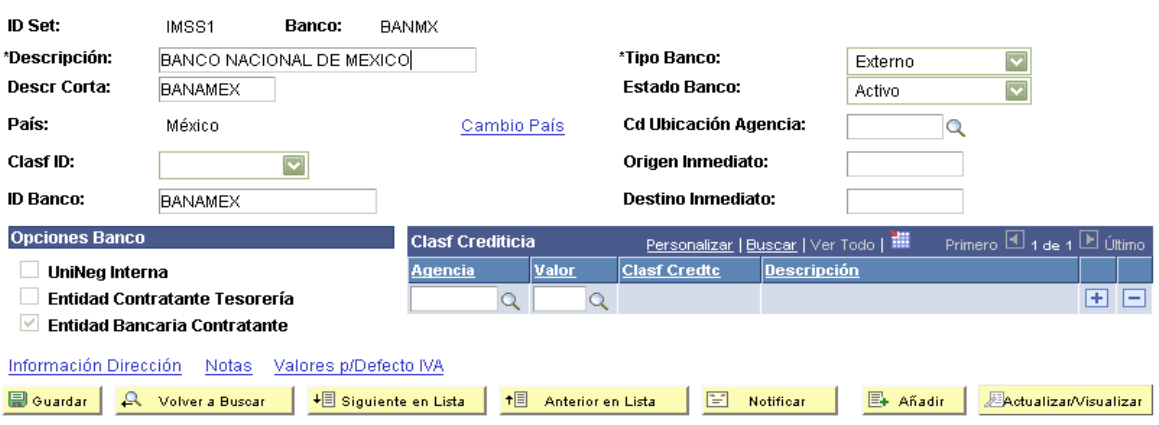

**Información Bancaria** 

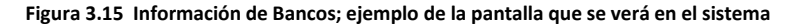

Sucursales. Las entidades bancarias están conformadas por departamentos y sucursales que realizan labores diferentes. Es importante detallar dentro del sistema con que área, sucursal, departamento, custodio, etc. se va a realizar un contrato comercial.

En esta pantalla se define la información de las sucursales bancarias propias de cada banco y/o de cada uno de los CUSTODIOS con los que se tenga contrato comercial. Por ejemplo, la entidad BANAMEX puede jugar diferentes roles, ya que puede ser un banco custodio, también un banco comercial, y hasta una contraparte de la mesa de dinero. Es importante identificar qué rol cumple cada institución financiera y parametrizarla como corresponde.

En el caso del IMSS es necesario configurarla como la entidad Custodia de los títulos.

Navegación.

Bancos > Bancos y Sucursales > Información de Sucursales

Cuentas Externas. El instituto, cuenta con cuentas de efectivo para realizar las transacciones bancarias, estas pertenecen a instituciones bancarias. En estas cuentas de efectivo se registran movimientos de ingresos y egresos de dinero, los cuales deben ser reflejados en la contabilidad. En estas se configuran las cuentas contables, las reglas de conciliación, los métodos de pago entre otras.

Navegación.

Bancos > Cuentas Bancarias > Cuentas Externas

Definición de Portafolios. Las inversiones realizadas por el IMSS están clasificadas por portafolios. Cada portafolio representa un grupo de inversiones con un fin específico y con unas normativas de inversión detallas. Estas clasificaciones se configuran en el sistema, para mantener dichas normativas.

Navegación.

Gestión de Oper Financieras > Admon Operaciones Financieras > Definición Carteras Oper Fnc

Formatos de Archivos EFT. Después de realizar las compras o ventas en cada uno de los portafolios, el IMSS debe informarle al custodio que tipo de operación va a realizar, esto debe hacerlo en un mensaje MT521"RECEPCION DE VALORES CONTRA PAGO" o MT523 "ENTREGA DE VALORES CONTRA PAGO". Estos mensajes son archivos de transferencias. Adicional a estos, también debe informar que tipos de transferencias van a realizar de las cuentas bancarias.

La configuración de los formatos requeridos de los archivos a ser utilizados para las transferencias electrónicas se realizara en:

Navegación.

Def Finanzas / Cadena de Suministro > Definiciones Comunes > Trnf Electrónica Fondos (EFT) > Formato de Archivos EFT (Figura 3.16)

### **Formatos Archivo EFT**

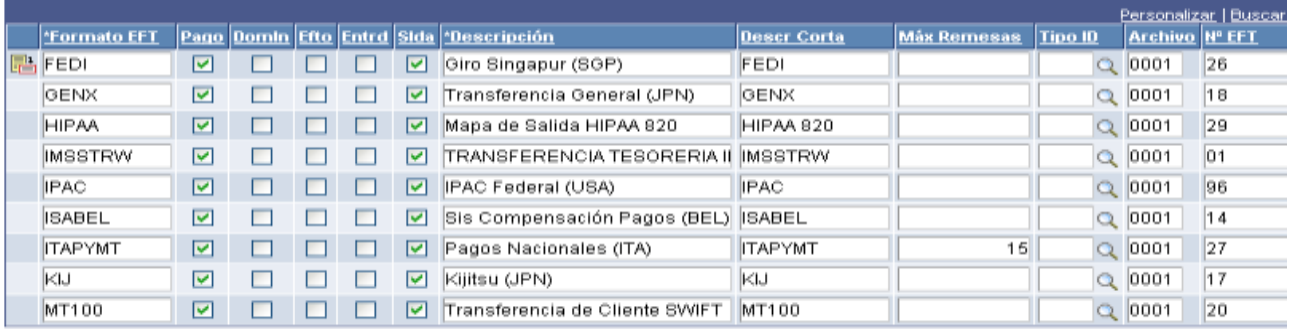

#### **Figura 3.16 Formatos de Archivos EFT**

Instrucciones de Liquidación. Es necesario informarle a banco en donde debe realizar la transferencia de dinero. Las Instrucciones son utilizadas para el envió o recepción de algún cobro o pago, en ellas contiene toda la información requerida para la emisión de una transferencia. Especificar los datos de la cuenta bancaria de la contraparte y/o del Custodio para realizar las órdenes de pago.

Navegación.

Bancos > Cuentas Bancarias > Instrucciones de Liquidación

Definición del ID Valor (Security ID).

Define el papel que se compra o vende, identificándolo por el ISIN (International Security Identification Number) además de la definición del Tipo Valor, Emisión y Serie.

Navegación.

Gestión de Oper Financieras > Reg Operaciones Financieras > Generación de Valores Clasificación Crediticia. La mesa de dinero compra y vende títulos valores de diferentes mercados, el IMSS tiene por normativa, solo comprar títulos dentro de cierto rango de clasificación crediticia. Esta información es posible capturarla en la base des-customizada. La calificación de cada título y emisora es necesaria crearla.

Esta calificación de Calidad Crediticia es asignada a cada uno de los emisores por parte de las 3 evaluadoras principales en México; Estándar & Poors, Moody´s y FITCH.

Navegación.

Bancos > Cuentas Bancarias > Clasificación Crediticia

Flujo de Efectivo. La mesa de dinero del IMSS debe contar con la información necesaria de la disponibilidad de efectivo para la toma de decisiones de inversión. A medida que se vaya invirtiendo, el flujo de caja va variando. Para esto es necesario crear:

En conclusión se tiene que el diseño funcional presentado en este análisis cubrirá perfectamente las necesidades funcionales que el área necesita.

### e). Conciliación de Cuentas

Descripción. El siguiente conjunto de datos se utiliza para definir el método de conciliación bancaria para las cuentas bancarias que sean definidas con esta opción.

Navegación.

Bancos $\rightarrow$ , Cuentas Bancarias  $\rightarrow$  Cuentas Externas  $\rightarrow$  Pestaña de Conciliación de Cuentas

Al dar clic en la liga de las Opciones, es necesario configurar únicamente las siguientes reglas:

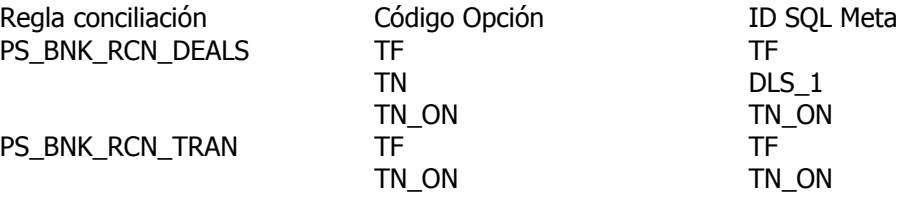

### f). Métodos de Pago

Descripción. En la pestaña de métodos de pago, debe indicarse de los métodos disponibles con cual la cuenta bancaria tendrá actividad.

Navegación.

Bancos $\rightarrow$ , Cuentas Bancarias  $\rightarrow$  Cuentas Externas  $\rightarrow$  Pestaña de Métodos de Pago

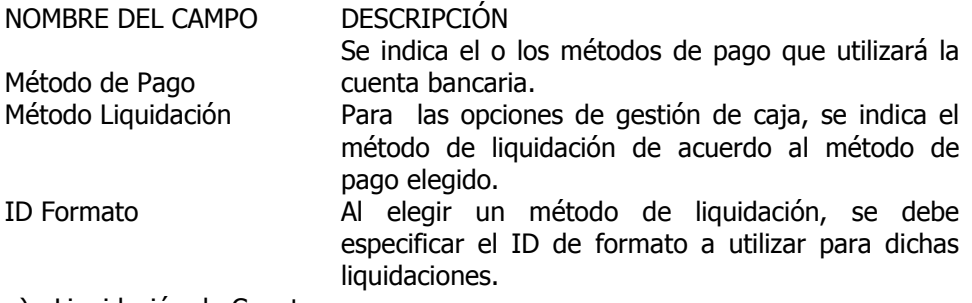

g). Liquidación de Cuentas

Descripción. En la pestaña de liquidación de cuentas se le indica a la cuenta bancaria la instrucción de pago especificada para efectos de realizar traspasos en cuentas.

Navegación.

Bancos $\rightarrow$ , Cuentas Bancarias  $\rightarrow$  Cuentas Externas  $\rightarrow$  Pestaña Liquidación de Cuentas

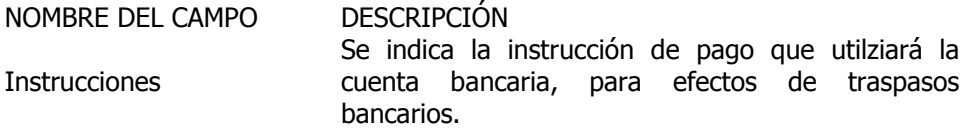

### h). Plantillas Contables

Descripción. Sirven para crear las entradas contables para todos los procesos contables de tesorería. Las plantillas generadas para el módulo de DM contemplan dos orígenes: Operaciones Financieras, las cuales manejan la operaciones propias de inversiones (ver cuadro de parametrización) y transmisión electrónica de fondos (EFT), las cuales son utilizadas para los fondeos que se realizan en el área.

Las plantillas contables se dejaron configuradas con la siguiente nomenclatura de inicio: IM\_RDM. Dependiendo del objetivo de la plantilla el usuario es libre de colocar su identificación en el ID de la plantilla.

Navegación.

Gestión de Caja  $\rightarrow$  Contabilidad de Tesorería  $\rightarrow$  Plantillas Contables

Descripción de campos:

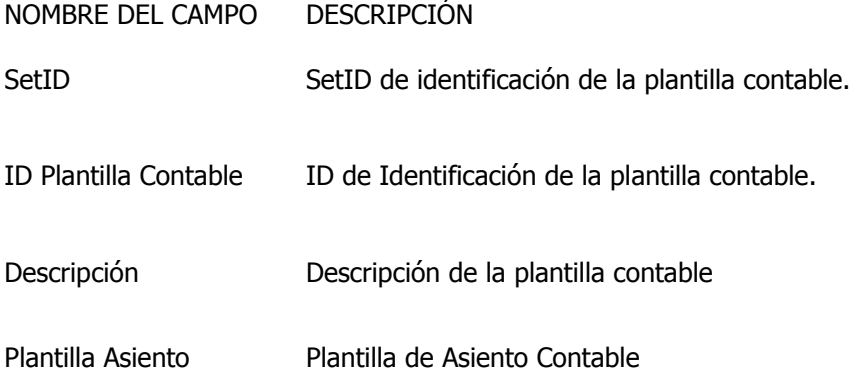

### i). Definición de Portafolios

Descripción. Define el portafolio que clasificará las operaciones financieras, donde portafolio es una combinación de dos o más títulos valores o activos, conjunto de títulos valores en poder de una persona natural o jurídica. Se le conoce también como cartera de inversión.

Navegación.

Gestión de Oper Financieras  $\rightarrow$  Admon Operaciones Financieras  $\rightarrow$  Def. de Portafolios

j). Tipo de Instrumentos

Descripción. Define los tipos de Instrumentos Financieros, los cuales son documentos que testimonian una deuda o título de crédito, como pagarés, bonos, certificados de depósitos a plazo, acciones, etc. Navegación.

Gestión de Oper Financieras  $\rightarrow$  Admon Operaciones Financieras  $\rightarrow$  Def. de Documentos

k). Definición Plantillas de Documentos

Descripción. Las plantillas de documentos permiten crear diferentes mascaras para un tipo de documento que se tenga, definiendo el tipo base de documento, si es variable o fijo, calculo de intereses, entre otros.

Navegación.

Gestión de Oper Financieras  $\rightarrow$  Admon Operaciones Financieras  $\rightarrow$  Defn Plantillas Documentos

l). Definición Tipo de Mercado

Descripción. Define los tipos de mercado utilizados. Así como, cada una de los tipos de cambio de cada divisa existente.

Navegación.

Menú Principal  $\rightarrow$  Def Finanzas/Cadena Suministro  $\rightarrow$  Definiciones Comunes  $\rightarrow$  Tipos de Mercado -> Tipos de Mercado

Descripción de Campos:

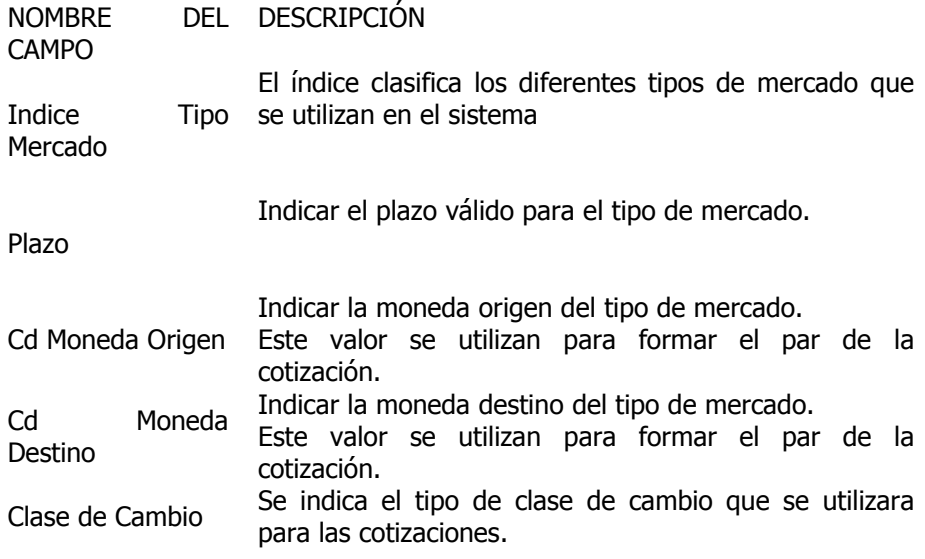

m). Árboles

Descripción. Define los tipos de mercado utilizados. Así como, cada una de los tipos de cambio de cada divisa existente.

Navegación.

Menú Principal  $\rightarrow$  Gestor de Árboles  $\rightarrow$  Gestor de Árboles

n). Configuración Contabilidad General

Descripción. A continuación se proporciona los valores configurados en la base de producción del módulo de Deal Management para la generación de pólizas. Cabe mencionar que no fue agregada nueva configuración al módulo de Contabilidad General de lo que actualmente tiene el Instituto.

Navegación.

Menú Principal  $\rightarrow$  Def Finanzas/Cadena Suministro  $\rightarrow$  Definiciones Comunes  $\rightarrow$  Asientos -> Origen de Asiento

Descripción de Campos:

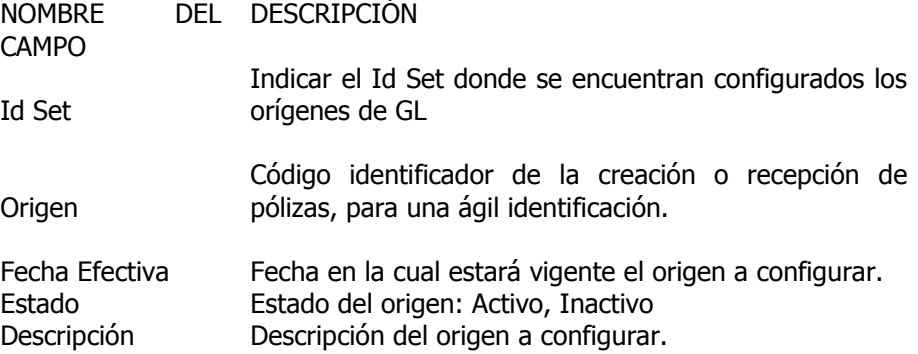

Nota: Únicamente se configura la pestaña de Definición. Las otras pestañas quedan con la configuración por defecto que configura el sistema (Por defecto a Nivel Superior).

# **3.4 INVENTARIO DE REPORTES**

Los siguientes son los reportes que requiere el área financiera y están especificados en documentos por independiente para poder realizar su desarrollo respectivo, todos ellos bajo las especificaciones de usuario y técnicas definidas por la metodología.

Reporte de operaciones en emisiones corporativas Reporte de saldo invertido y saldo disponible Reporte detallado de posición de totales de inversión diaria Reporte detallado de posición de totales de inversión acumulada Reporte de portafolio Reporte por clase activo Reporte por fecha de vencimiento Reporte de composición del portafolio Reporte de límites de inversión por clase de activo y moneda extranjera Reporte de límites de inversión por contraparte Bancos nacionales corto y largo plazo en directo Reporte de límites de inversión por contraparte Bancos extranjeros largo plazo en directo Reporte de límites de inversión por contraparte Bancos reporto Reporte de límites de inversión por contraparte Casas de Bolsa reporto Reporte de límites de deuda corporativa por calificación Largo Plazo Reporte de límites de deuda corporativa por calificación Corto Plazo Reporte de límites de inversión de deuda corporativa por sector económico Reporte de límite prudencial Sector Financiamiento hipotecario Reporte de límites por emisor de deuda corporativa Reporte de límites por emisión de deuda corporativa Reporte Informe Semanal de Inversiones Financieras Reporte Informe de los rendimientos financieros (mensual). Reporte Informe trimestral subcuenta 2 de la cuenta especial para el régimen de jubilaciones y pensiones (RJPS2) Reporte Informe trimestral sobre la composición y situación financiera de las inversiones del Instituto Reporte Informe semestral sobre la composición y situación financiera de las inversiones del Instituto Reporte de carpeta Semanal, Mensual y Trimestral Reporte de Simulación de Límites de Inversión.

La totalidad de los reportes son ejecutados con la herramienta nativa de PEOPLESOFT "nVision".

Para la parte de la definición de los requerimientos y armado de especificaciones técnicas, se definirá como ejemplo el siguiente caso de uso y especificación técnica detallada para un reporte en específico que en base a lo presentado, fue un caso típico para la definición de los requerimientos y especificaciones utilizadas para todos los demás.

Se cuenta con las especificaciones debidamente elaboradas y recibidas por parte del usuario.

# **3.5 PRUEBAS DEL SISTEMA**

Acorde con la metodología CMMI que define el componente de pruebas de Software, se describe brevemente los componentes especificados, siguiendo esta metodología referente a las pruebas de Software.

Este proceso tiene por objetivo asegurar que el producto cumple con lo esperado y con los requerimientos definidos. Es un proceso que es transversal a todo el ciclo de vida del proyecto y presenta las siguientes políticas:

La planificación, coordinación y ejecución de pruebas es responsabilidad de la Unidad de Control de Calidad.

Las pruebas son ejecutadas de acuerdo al contenido del Plan de Pruebas de cada proyecto.

Se generan reportes con observaciones y las acciones correctivas son planificadas y controladas.

La Unidad de Control de Calidad, perteneciente a la PMO (Oficina de Control de Proyecto), es la instancia encargada de llevar a cabo la verificación del software generado, como resultado de un proyecto de desarrollo, mediante realización de pruebas de diversos tipos.

Para tal efecto cada proyecto contó con un responsable de dicha unidad, e incluso, se contrató a una empresa (ITERA), para llevar el aseguramiento de la calidad, el cual responde por el diseño, planificación y ejecución de las pruebas así como de reportar el resultado de las pruebas al Jefe de Proyecto. La Unidad de Control de Calidad representa una [función](http://www.monografias.com/trabajos7/mafu/mafu.shtml) de apoyo a los proyecto de desarrollo y administra sus actividades como un proyecto independiente, aplicando las prácticas de gestión de proyectos, a saber:

- Administración de Requerimientos
- Planificación de Proyectos
- Control y Seguimiento
- Aseguramiento de calidad
- Administración de la Configuración

El Proceso de Pruebas de Software se divide en dos actividades o subprocesos que se ejecutan de manera secuencial, las cuales son Preparar Pruebas y Ejecutar Pruebas (ver Figura 3.17)

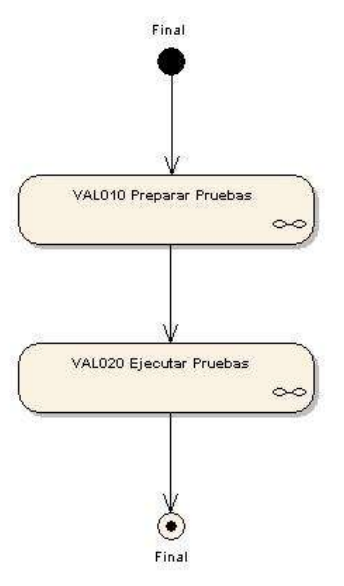

**Figura 3.17: Pruebas de Software**

Actividad: Preparar Pruebas

- Entradas: Bases de Licitación, Registro de Requerimientos, Informe de Diseño, Metodologías de prueba de software.
- Salidas: Casos de Prueba, Datos de Prueba, Definición de ambientes de prueba, Plan de Pruebas.

Actores Involucrados: Responsable de Pruebas de Software, Jefe de Proyecto

Esta actividad o proceso tiene como objetivo efectuar actividades preparatorias y generar las condiciones para pruebas de software y se ejecuta cuando hay que verificar el funcionamiento del software construido en un proyecto de desarrollo. El proceso describe las siguientes actividades:

Determinar productos de software que serán probados a partir del contenido de las especificaciones y requerimientos. Estos pueden ser módulos, funciones, requerimientos, productos y componentes de productos.

Definir alcance de las pruebas. Incluye tipos de pruebas, enfoques y restricciones. Los tipos de prueba son funcionales, de seguridad, de rendimiento, de aceptación o de instalación.

Definir método de pruebas para productos y componentes de software. Los métodos pueden ser:

- Caja Negra
- Caja Blanca
- Partición Equivalente
- Análisis de Valor Límite
- **Comparación**
- Caja de Cristal
- Caja de Pandora
- Integración Ascendente
- Integración Descendente
- Integración Combinada
- Integración Big-Bang.

Generar casos de prueba y datos de prueba que se utilizarán en la ejecución de pruebas. Los datos de prueba mencionados en el previamente, pueden ser generados por el equipo de trabajo, el equipo de pruebas o proporcionados por el cliente, lo cual debe quedar establecido en el Plan de Pruebas.

Definir ambiente de pruebas. Se debe Registrar todos los detalles técnicos de la creación y todas aquellas consideraciones especiales que sea necesario recordar ante una reconstitución del ambiente para iterar todos o algunos de los casos de prueba. Los datos son registrados en el documento Definición de Ambiente de Pruebas el cual es anexado al Plan de Pruebas. Este documento incluye red, servidor, privilegios, espacio en disco, herramientas de prueba y recurso humano que ejecutarán las pruebas.

Estimar esfuerzo para ejecución de las pruebas. Se debe considerar todas las actividades relacionadas con las pruebas: revisión de documentación, elaboración del Plan de Pruebas, generación del ambiente de pruebas, análisis transaccional, generar escenarios de pruebas, preparación de casos de prueba, generación de datos de prueba, ejecución de las pruebas, seguimiento de las pruebas, consolidar resultados y generar reportes, y generar informe final y métricas. Todos los anteriores documentos generados formarán parte del Plan de Pruebas.

Estimar plazos para ejecución de las pruebas, considerando recursos disponibles para pruebas y estimaciones de productividad individual; Informar planificación de pruebas al Jefe de Proyecto para coordinación. El Jefe de Proyecto es el encargado de aprobar el Plan de Pruebas analizando su compatibilidad con las eventuales restricciones del proyecto. En el caso de no aprobar el documento se debe revisar los puntos en conflicto

- Actividad: Ejecutar Pruebas
- Entradas: Plan de Pruebas, Informe de Diseño, Software a probar, Casos de Prueba, Datos de Prueba
- Salidas: Métricas de validación, Reporte de Observaciones

Actores Involucrados: Responsable de Pruebas de Software, Equipo de Proyecto

Esta actividad o proceso tiene como objetivo verificar el funcionamiento del software construido en un proyecto de desarrollo y alcanzar los criterios de aceptación o de término de pruebas definidos. El proceso contiene las siguientes actividades:

Ejecutar pruebas de acuerdo al plan: Se ejecutan las acciones, procedimientos y programas establecidos para cada prueba aplicando los Casos de Prueba definidos y los datos de pruebas generados para tal efecto.

En caso de pruebas sobre funciones corregidas se ejecutan pruebas de regresión para asegurar que las correcciones no crearon problemas en otra parte del software.

Documentar resultados en el Informe de Observaciones.

Analizar resultados de las pruebas determinando: problemas de construcción de software, problema con el método de pruebas seleccionado, problemas del ambiente de pruebas (infraestructura, datos de pruebas, componentes de software faltantes, emitir recomendaciones de mejora si es posible).

En la Figura 3.18 se puede observar el marco de pruebas que se estableció en el caso concreto de este proyecto, a fin de determinar criticidad de las observaciones, defectos de forma, defectos de fondo, factibilidad de continuar con otras pruebas a pesar de los defectos detectados y comunicar los resultados de las pruebas.

En ese sentido también se acumulan métricas del proceso: cantidad de defectos total, cantidad de defectos por categoría (grave, mediana, leve), cantidad de iteraciones.

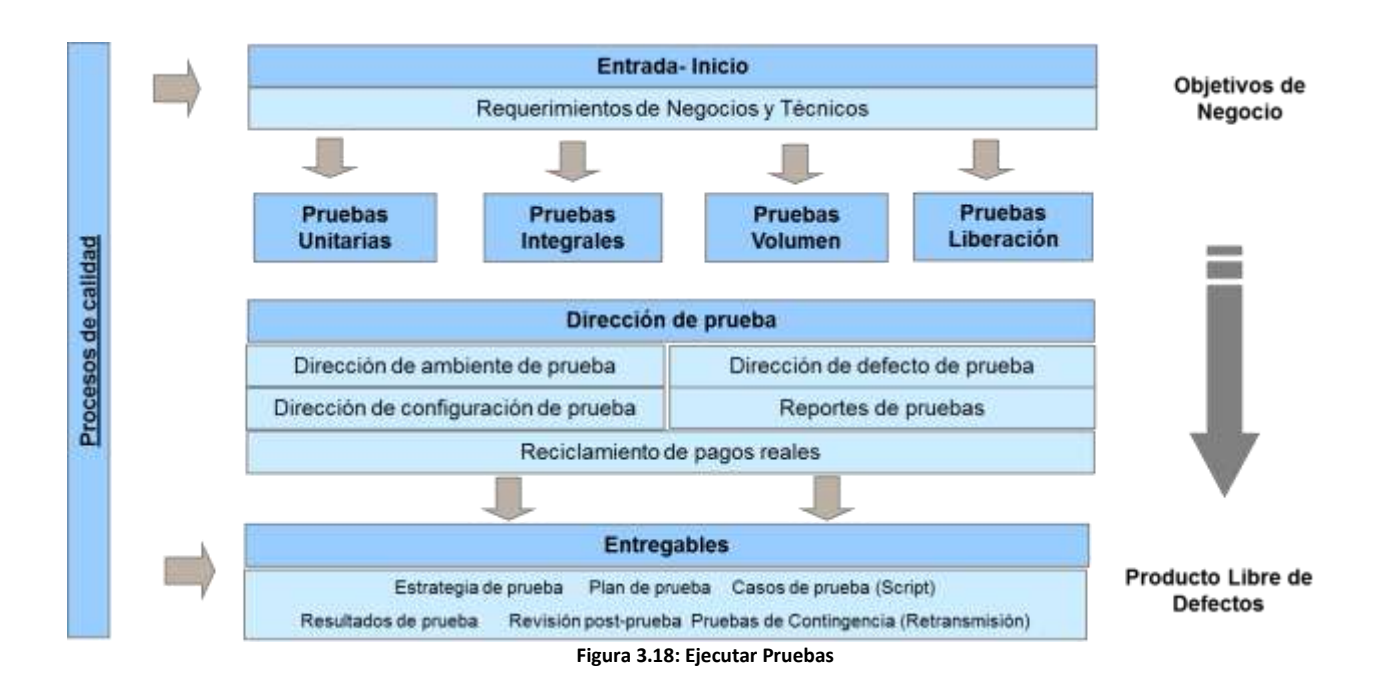

### **APLICACIÓN DE LAS PRUEBAS**

Para llevar a cabo las pruebas al aplicativo se propone el siguiente procedimiento:

Revisión de la navegación en General Revisión y pruebas de la funcionalidad base de PeopleTools Certificación del Ambiente nuevo (ORACLE) por parte del Fabricante Validación de Cifras control Validación de Datos Pruebas Técnicas Pruebas Funcionales Pruebas a Funcionalidad Básica y operación Pruebas de Interfaces Pruebas de Reportes y consultas Pruebas de aceptación de usuario UAT Pruebas de Desempeño Pruebas de Volumen Acta de Liberación

Entre otras, en este caso solo se definió algunas como ejemplo entre las cuales se considera las más importantes o bien las más representativas, se considerarán entonces los casos de prueba siguientes.

### **CASO DE PRUEBA 1. REVISION DE LA NAVEGACION EN GENERAL**

Acceso a la aplicación y navegación general.

Descripción de la Funcionalidad

El sistema inicia mostrando la pantalla de conexión de la Figura 3.19, donde se pide que ingrese un usuario y su contraseña, para posteriormente dar clic al botón de "Conexión" y dar acceso a la aplicación.

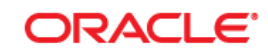

#### Seleccione un idioma: **ID Usuario:** English Español Contraseña: Dansk Deutsch Français du Canada **Français** Conexión Italiano Magyar Nederlands Norsk Polski Português Suomi Svenska Čeština 日本語 한국어 Русский <u>Пиц</u> 简体中文 繁體中文 العربية

PEOPLESOFT ENTERPRISE

**Figura 3.19 Acceso a la aplicación**

Si el usuario o contraseña son incorrectos, el sistema muestra un mensaje para avisar esta excepción, sin embargo, se puede volver a intentar ingresar los datos correctos, hasta un máximo de tres veces. Luego de esas tres oportunidades la cuenta se bloquea e inactiva.

Navegación Básica.

El usuario recorrerá el menú buscando las opciones de Inversiones Financieras que tenemos en la versión de DB2 comprobando que los menús se pueden desplegar y entran a las diferentes opciones.

#### **CASO DE PRUEBA 2. Identificar código de origen en la captura de asiento contable**

En los casos de prueba, se utilizaron varios formatos como el mostrado en la siguiente tabla 3.8, la cuel define un estándar para la aplicación y el acopio de los resultados de las pruebas.

# Tabla 3.8 Caso de Prueba

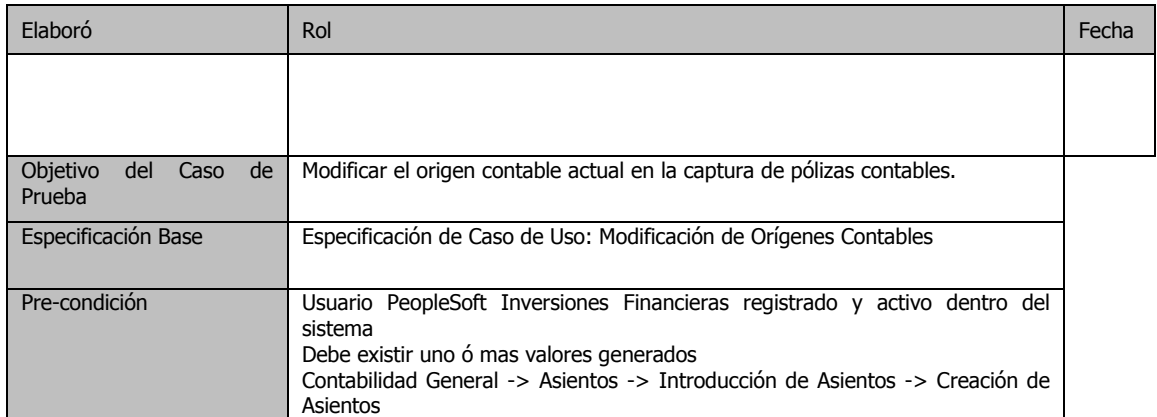

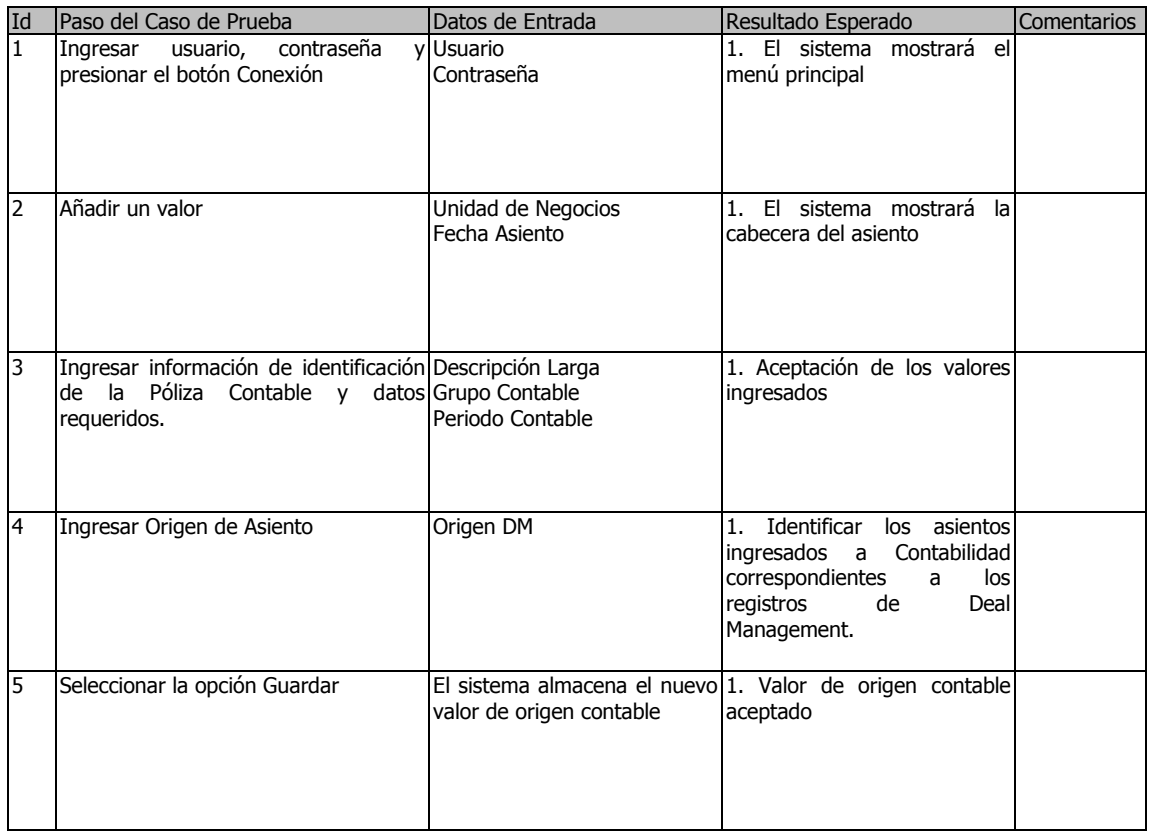

Caso de Prueba 3. Generación de Asientos por Asientos de subsistemas.

A continuación otro ejemplo del caso de prueba para la generación de asientos se observa en la Tabla 3.9.

# Tabla 3.9 Generación de Asientos

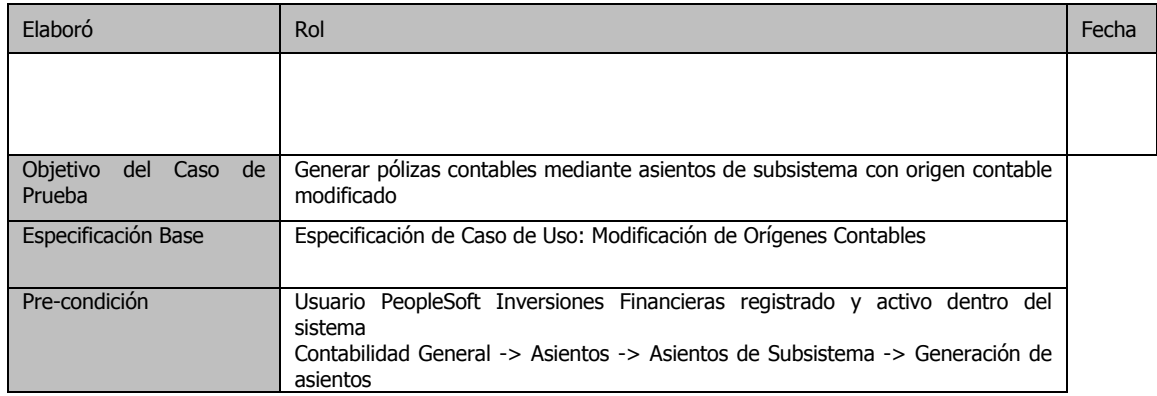

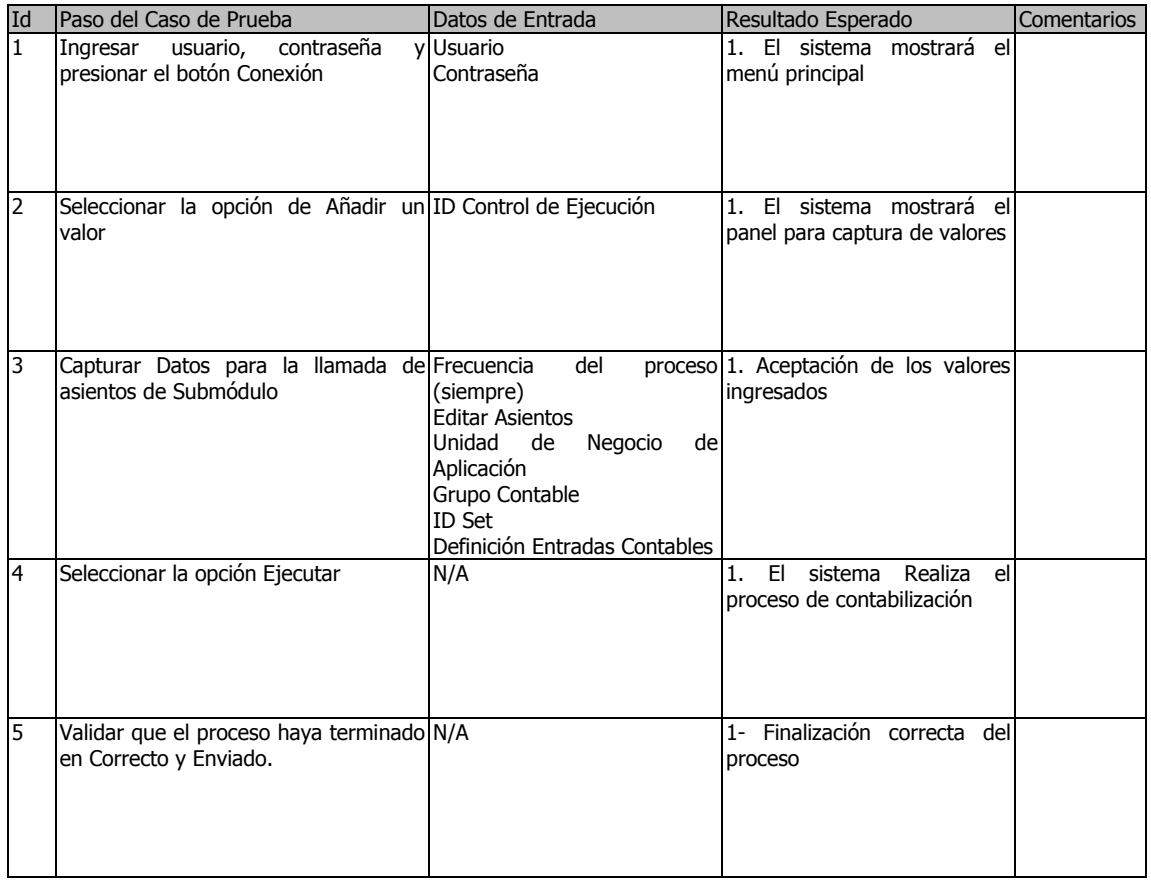

Caso de Prueba: Verificación de Asientos y Origen de Sistema

Como otro ejemplo, el caso de prueba de verificación de asientos y origen se muestra en la tabla 3.10

# Tabla 3.10 Caso prueba Verificación de asientos y origen

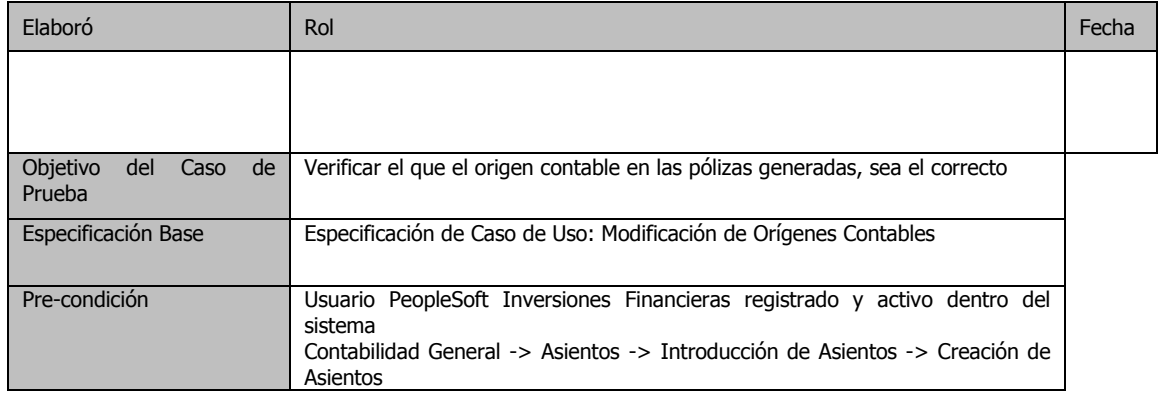

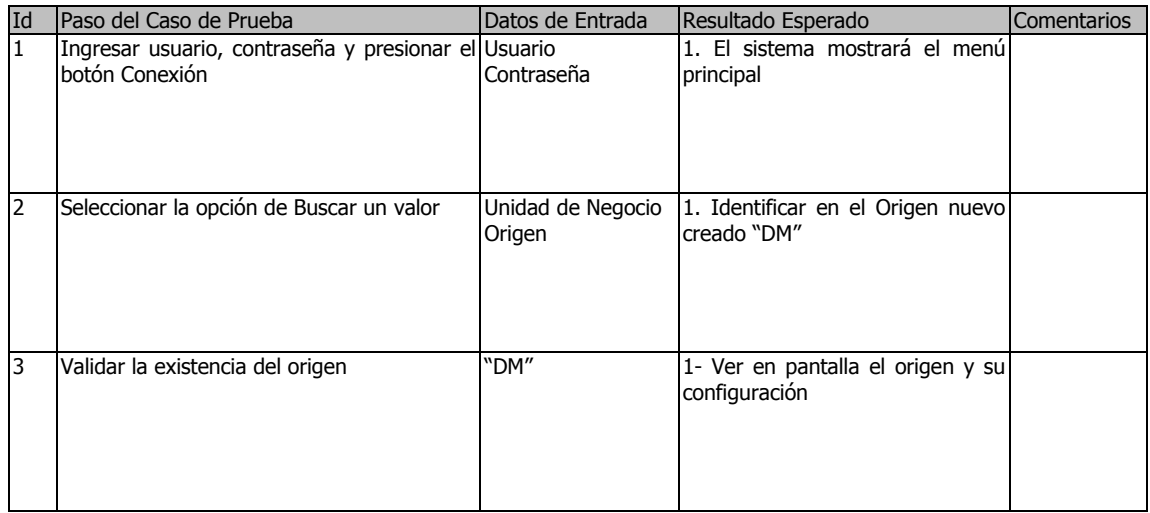

#### **Ejecución del Caso de Prueba 3. Incorporar Calificación a los esquemas conocidos como "Securities"**

En esta sección, se revisa el caso de prueba para la Consulta e incorporación de las calificaciones a nivel instrumento de inversión de la Unidad de Inversiones Financieras, con el fin de que los valores queden calificados a nivel PeopleSoft. Y así al ingresar la Agencia y el Valor, y el sistema mostrara automáticamente la Clasificación Crediticia y la descripción.

Precondiciones

Usuario conectado a la aplicación con la seguridad apropiada.

Security (Instrumento de Inversión) existente ó creado.

Si hubieran campos señalados con asterisco, estos son de llenado obligatorio para el despliegue de la información

### Interfaces

Ruta: Gestión de Operaciones Financieras  $\rightarrow$  Reg Operaciones Financieras  $\rightarrow$  Generación de Valores

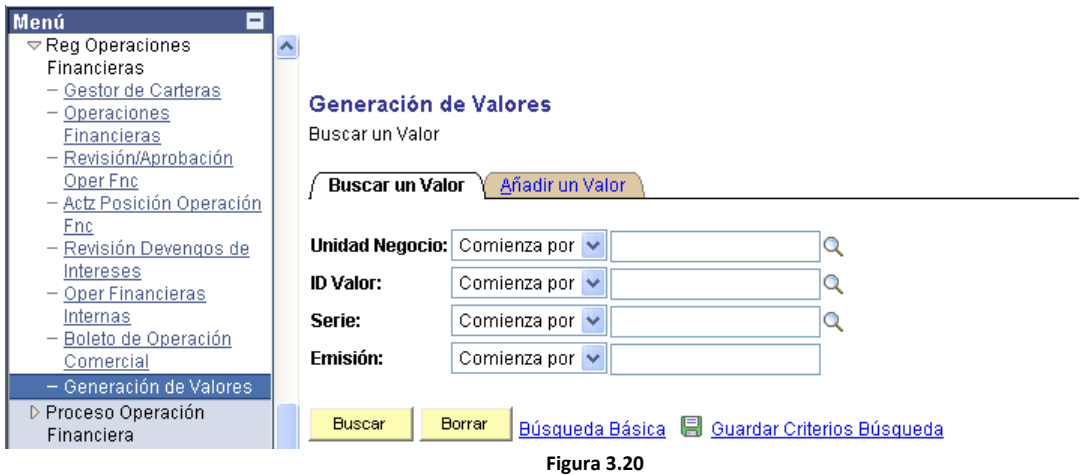

Cuando el usuario desea consultar algún valor (security), en esta pantalla de la Figura 3.20 es donde se ingresa la Unidad de Negocio y el ID de Valor de 10 dígitos alfanuméricos (opcional). También se puede buscar por Serie ó Emisión, ó una combinación de todos ellos, para posteriormente dar clic al botón de "Buscar" **Buscar da da al para da consulta requerida**. En el caso de que los datos capturados sean incorrectos se deberá de dar clic al botón de "Borrar" Borrar para que se limpie la pantalla y se deben volver a ingresan los valores correctos de la nueva consulta.

### Acciones Requeridas

Se accede al valor seleccionado y se colocan las calificaciones necesarias en la parte inferior como se muestra en la Figura 3.21, seleccionando para ello el botón . Para agregar una calificación adicional se presiona el botón  $\left| \frac{1}{x} \right|$  y para eliminarla, se presiona el botón  $\left| \frac{1}{x} \right|$ . Luego se presiona el botón de "Guardar" **...** Guardar

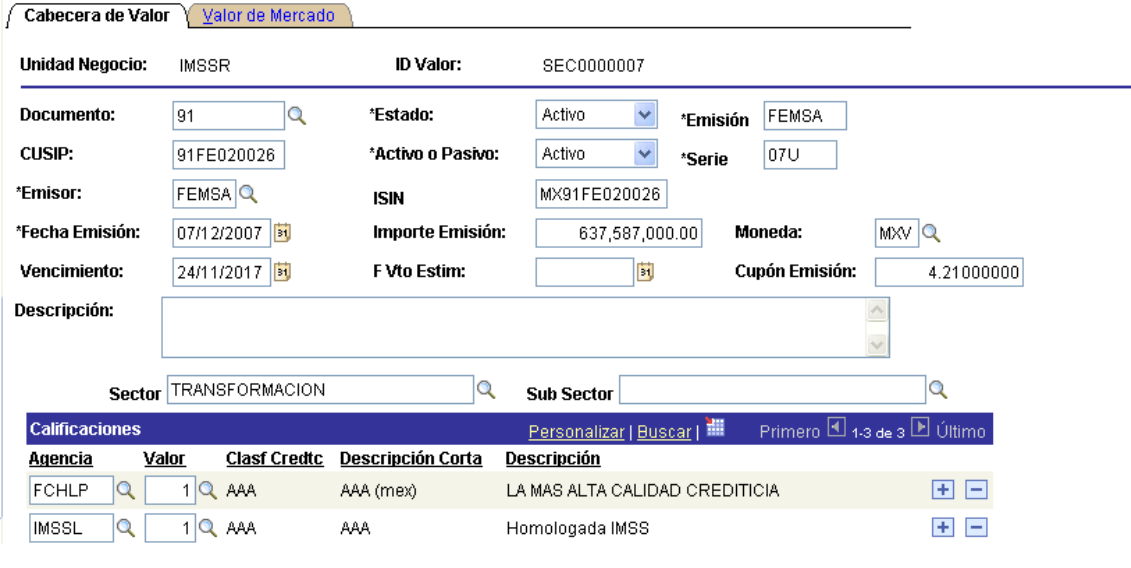

**Figura 3.21 Calificaciones**

Los datos requeridos para calificar son:

- Agencia
- Valor

La clasificación crediticia, la descripción y la descripción corta se desplegarán automáticamente y no serán editables.

La página valor de Mercado y que se muestra al lado de la de "Cabecera de Valor", es un panel nativo de PeopleSoft y no interviene en este requerimiento.

En caso de ingresar un valor para los campos agencia y valor en forma manual, es decir, sin seleccionar de la lista de valores posibles que entrega el botón $\mathcal{R}$ , deberá corresponder con esos valores posibles, de lo contrario el sistema desplegará un error como se muestra en la figura 3.22.

| Documento:                                | 91                                    | "Estado:                                                                                                  | Activo                           | 'Emisión | <b>FEWSA</b> |                                                                                                    |  |
|-------------------------------------------|---------------------------------------|----------------------------------------------------------------------------------------------------|----------------------------------|----------|--------------|----------------------------------------------------------------------------------------------------|--|
| <b>CUSE:</b>                              | 91FE020026                            | 'Activo o Pasivo:                                                                                         | Activo                           | 'Serie   | 07U          |                                                                                                    |  |
| "Emisor:                                  | FEMSA Q                               | <b>ISIN</b>                                                                                               | MX91FE020026                     |          |              |                                                                                                    |  |
| <b>'Fecha Emisión:</b>                    | 07/12/2007                            | Importe Emisión:                                                                                          | 637,587,000.00                   |          | Moneda:      | MAV Q                                                                                                    |  |
|                                           | Vencimier Microsoft Internet Explorer |                                                                                                    |                                  |          |              |                                                                                                    |  |
| Ð                                         | hipervinculo indicador.               | Valor no válido: pulse el botón o el hipervinculo indicador para ver una lista de valores válidos (15,11) |                                  |          |              | El valor que ha introducido en el canpo no corresponde a uno de los valores permitidos. Puede ver los valores permitidos si pulsa el botón o el |  |
| <b>Descripció</b><br>Calificac<br>Agencia | <b>通信の重要性関係</b><br><b>VE TAL</b>      | <b>Market Bullet and Markets</b>                                                                          | Aceptar<br><b>NISSAN PRIMIUS</b> |          |              |                                                                                                    |  |

**Figura 3.22 Error en la pantalla de prueba**

Esta práctica aplica tanto para un valor existente como para un valor agregado nuevo. En resumen las pruebas deben contemplar un proceso seguro para la validación de la funcionalidad de todos los componentes y del proceso operativo de cada Coordinación del área usuaria.

# **3.6 ESTRATEGIA DE CARGAS INICIALES DE INFORMACIÓN**

La presente sección tiene por objetivo, definir los datos transaccionales históricos que deberán ser requeridos para la salida en producción, así como el mecanismo a utilizar para la carga de dichas transacciones en el ambiente operativo listo y probado. Esta sección se considera también de vital importancia debido a la relevancia de la información que el usuario mantenía en su aplicativo anterior y debe garantizarse que pase de forma íntegra al nuevo ambiente.

Del conjunto de mercados con los que opera el Instituto Mexicano de Seguro Social, (Interbancario, Monetario, mercado de capitales, mercado de Futuros, etc.), el usuario normativo, apoyado de las mejores prácticas financieras sugeridas por la Consultoría, definió la siguiente lista de instrumentos con los cuales opera y de los cuales se derivan las operaciones financieras. Estas operaciones financieras, deberán corresponder también a la información que suministra el Banco Custodio a la fecha de corte designada para la puesta en producción.

Es importante aclarar que se cargó exclusivamente información histórica correspondiente a las operaciones "vigentes" a la fecha en que se ejecute la conversión de datos, para la puesta Operativa del proyecto.

Los instrumentos Financieros definidos como vigentes en esa fecha fueron los siguientes y se enlista solo unos ejemplos por razones de seguridad en la Tabla 3.3.

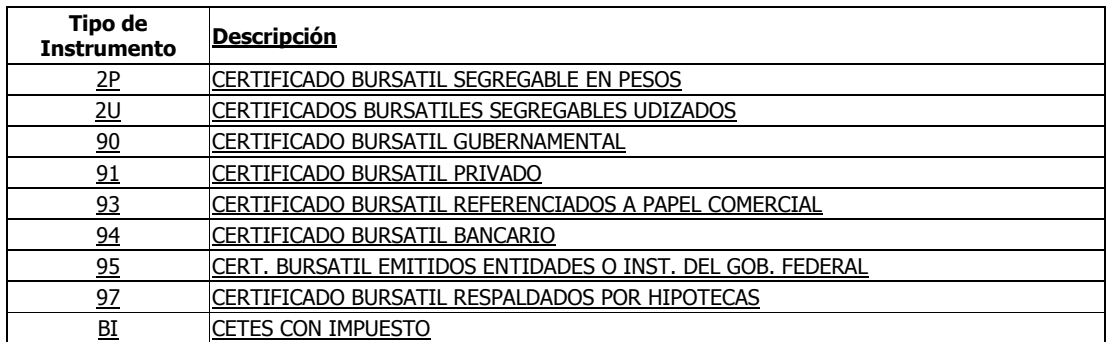

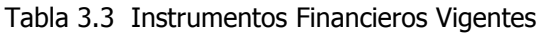

Después de varios análisis de impacto, se determinó que existe un promedio de 700 operaciones vigentes por mes, las cuales están distribuidas en varios instrumentos financieros.

El Instituto maneja un total de 31 instrumentos financieros, el 20% (6 Instrumentos) de las operaciones vinculadas a los mismos se cargaran con la herramienta proporcionada por PeopleSoft denominada Excel a Interfaz de Componente (ExcelToCi). El otro 80% restante de las operaciones (25 Instrumentos), se cargará manualmente, ya que estas si requieren una revisión especial del flujo de caja, para garantizar su correcta contabilización.

Para el 100% de las operaciones se ejecutarán los procesos contables de edición y contabilización (posteo), estos no se pasaran a contabilidad general (GL), a efectos de no duplicar la información contable contenida en el PREI, pero si quedaran en el módulo de Operaciones Financieras (DM),

garantizando el registro histórico contable de cada operación a la fecha de liberación de la base operativa.

A efectos de cuidar la integridad de los datos transacciones es necesario que los tipos de cambio y las tasas sean configurados desde la fecha correspondiente a la operación más antigua. Esta información está en tablas estándares de PREI, por tal razón, se exportarán a la nueva base operativa en su totalidad.

La información suministrada por el usuario normativo como "carga inicial" poblará las tablas transaccionales, y estas deben corresponder con las fechas efectivas de las tablas de control (fechas efectivas de la configuración del módulo de Operaciones Financieras).

Referente a la configuración Contabilidad General (GL), a fin de garantizar las actuales definiciones de GL, se importaran desde la base de desarrollo del aplicativo anterior de inversiones financieras (es decir desde el PREI), los catálogos que sean necesarios para garantizar el correcto funcionamiento del módulo así como los sub-módulos de la aplicación.

Después de cargar manualmente las operaciones, se ejecutarán los procesos contables. Estos, arrojaran los movimientos contables que deben corresponder a los actuales saldos contables. De no ser así se analizará la información y se harán los respectivos ajustes para garantizar que la información histórica concuerde con los saldos. Estos saldos no se registrarán en el módulo contable del PREI.

Configuración Operaciones Financieras (DM). Se analizarán los datos como contrapartes, emisores, calificadoras, calificaciones, instrucciones de liquidación, plantillas contables, para ver la viabilidad de cargarlos en el sistema a través de la herramienta "Excel to Componen Interface" (ExcelToCI).

Con ExcelToCI se puede realizar una Transferencia de datos a PeopleSoft desde Excel, ejecutando todas las validaciones que posea la aplicación. La herramienta ExcelToCI requiere que se realice un acceso al aplicativo (Login) para proceder con la respectiva carga. En tal sentido se requerirá de la creación de un Usuario PeopleSoft denominado "CargaInicialDM" a efectos de que todos los registros productos de la carga inicial de referencia estén asociados a dicho usuario.

A continuación en la figura 3.23 se visualiza un ejemplo del login para la herramienta ExcelToCI.

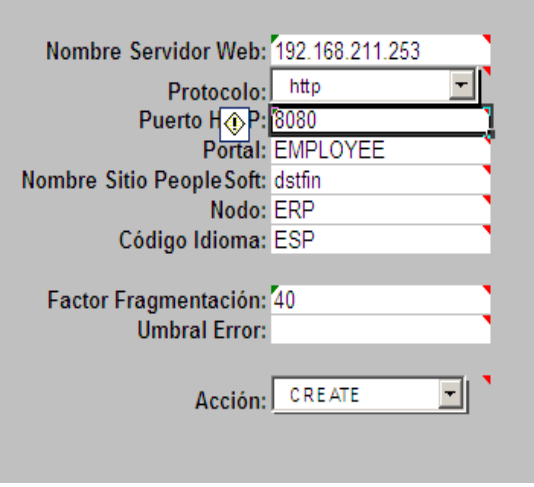

**Figura 3.23 Acceso a ExcelToCI**

Una vez completa la información de conexión, se debe dirigir a la pestaña "Plantilla" de Excel, se selecciona la opción "Nueva Plantilla" ubicada en el cuadro "Acciones Plantilla". El componente despliega una ventana para ingresar, a la aplicación PeopleSoft e invocar el componente que se requiere cargar. Un ejemplo de esto se puede ver en la figura 3.24.

![](_page_45_Picture_72.jpeg)

![](_page_45_Picture_73.jpeg)

**Figura 3.24 Entrada de datos en el Componente**

Al finalizar la carga, Excel indicará el status de cada uno de los registros, indicando en color verde aquellas que se cargaron exitosamente, y en rojo aquellas en donde se detectó algún error. A continuación se visualiza un ejemplo de error, el mismo se puede visualizar parándose arriba del campo "Error". Se deben corregir los errores y realizar la carga, sólo de los errores, nuevamente.

Como riesgos en el proceso de la carga de información se puede comentar que la validación por parte del usuario es imprescindible por lo cual se definieron formatos para que el usuario comprobara que la información que se migró fue correcta y completa. En el proceso también fue planteado que en el inicio de operaciones se llevara un paralelo de no más de una semana, a fin de que hubiera algún punto de retorno o cifras de referencia, pero no más de este tiempo dado que se perdería nuevamente en mantener paralelos con información diferente y confusa, haciendo el inicio de operaciones con poca credibilidad, por ello, en la etapa anterior se define probar a conciencia el aplicativo.

# **3.7 LIBERACIÓN A PRODUCCIÓN.**

Una vez que se contó con la aceptación de la funcionalidad requerida por parte de usuarios y área técnica, de volumen, de desempeño, etc., se pasó a la Liberación a Producción, este es un punto realmente crítico en el ciclo del desarrollo e implantación de aplicaciones.

Como parte de las principales metas de esta actividad, se pueden enumerar algunas de las más importantes y sus actividades básicas. Recordemos que tiene por objetivo el establecer los mecanismos mediante los cuales la solución tecnológica o servicio que se entregue para su puesta en operación cumpla con los requerimientos técnicos necesarios.

Algunas de las metas específicas de este proceso son:

Procurar que el paquete de liberación de una solución tecnológica o servicio sea construido, instalado, probado y desplegado eficientemente en el ambiente de implementación de manera oportuna y exitosa.

Propiciar que los paquetes de liberación sean rastreados, verificados, desinstalados y respaldados ágilmente para responder oportunamente a cambios o eventos inesperados.

Procurar que los paquetes de liberación y los componentes que los constituyen, sean registrados total y correctamente en la bases de datos de configuraciones, para que los involucrados garanticen el mantenimiento, la continuidad y la disponibilidad del servicio.

Se deberá enfocar en los criterios para la creación de unidades y paquetes de liberación, definir los niveles que se emplearán como unidad de liberación, de acuerdo con la conveniencia y necesidades de la Institución, así como de los recursos que se puedan destinar para su administración.

Para la construcción del paquete de liberación se tomó en cuenta los siguientes aspectos que vale la pena mencionar para cualquier esquema de liberación:

1. Identificar, definir y considerar los tipos de unidades de liberación. La unidad de liberación puede variar dependiendo de los tipos o elementos de los activos de servicio o componentes, tales como hardware y software.

2. Decidir el nivel de detalle o granularidad de la unidad de liberación, considerando que la complejidad y efectividad de las actualizaciones subsecuentes, estarán directamente relacionadas con el nivel que se decida.

3. Considerar el costo y facilidad de liberar, actualizar y retirar la unidad de liberación en relación a su tamaño y complejidad de la propia unidad de liberación y los elementos con los que se relaciona.

Otro de los factores críticos considerados, fue el identificar individualmente y de manera única las versiones de las unidades y paquetes de liberación.

Algunos de los elementos que apuntalaron esta actividad fueron: establecer reglas para la identificación de las unidades y paquetes de liberación la que incluyó una referencia al elemento de configuración que representa, así como un número de versión de la unidad y paquetes de liberación, que normalmente se compone de varias partes que indican el nivel e importancia de esa versión en particular. Todos los componentes de Peoplesoft se integraron entonces en una sola instalación sólida que se llevó a producción.

Adicionalmente a lo anterior y con el propósito de procurar el uso de un sistema para administrar las versiones de las unidades y paquetes de liberación, se pensó en adquirir un software de control de versiones específico para Peoplesoft el cual se implantó posteriormente en uno de los proyectos que se mencionan en los primeros capítulos.

Elegir el método más adecuado de liberación, considerando las ventajas así como los riesgos, y dependiendo del tipo, volumen, número de ubicaciones y complejidad de la liberación que se vaya a realizar fue una tarea estratégica en el proyecto, la cual compartido el riesgo con el usuario quien mantenía una posición de incredibilidad ante el cambio radical de su operación y la integración de nueva funcionalidad.

En este sentido, las reuniones con la alta dirección y los 4 coordinadores de las áreas involucradas fue totalmente indispensable así como el contar con el apoyo de estas figuras para adoptar la nueva versión por parte del personal operativo.

Para nuestro caso, el plan fue el monitoreo constante, reporte diario en la primer semana de trabajo y supervisión hombro a hombro con el personal operativo, se montó un especial equipo para apoyar y apuntalar las actividades y ante cualquier duda la respuesta inmediata de consultores especializados en el sistema y en el proceso.

Lo anterior llevó al éxito en el paso a producción debido a que el usuario estuvo muy satisfecho y cómodo con la liberación, revisando en todo momento las cifras de control pero dando la credibilidad total al sistema que en varios casos de duda o incertidumbre con el apoyo de la consultoría se pudo demostrar que el Sistema operaba correctamente ante los errores que se demostró eran por parte de la operación anterior o bien alguna situación no considerada por el propio usuario.